# **МІНІСТЕРСТВО ОСВІТИ І НАУКИ УКРАЇНИ Сумський державний університет Факультет електроніки та інформаційних технологій Кафедра інформаційних технологій**

«До захисту допущено»

Т.в.о. завідувача кафедри

\_\_\_\_\_\_\_\_\_\_\_ Світлана ВАЩЕНКО

 $2023 \text{ p.}$ 

# **КВАЛІФІКАЦІЙНА РОБОТА**

на здобуття освітнього ступеня магістр

зі спеціальності 122 «Комп'ютерні науки» ,

освітньо-наукової програми «Інформаційні технології проектування»

на тему: *Програмний додаток створення макету приміщення для моделювання інтер'єру та комунікацій "VR/ARoom". Мобільний додаток для виміру розмірів та демонстрації змодельованого виду приміщення з використанням AR технологій*

Здобувача групи ІТ.м-11н Чичикала Євгенія Андрійовича

\_\_\_\_\_\_\_\_\_\_\_\_\_\_\_\_\_\_\_\_\_\_\_\_\_\_\_\_\_\_\_\_\_\_\_\_\_\_\_\_\_\_\_\_ (шифр групи) (прізвище, ім'я, по батькові)

Кваліфікаційна робота містить результати власних досліджень. Використання ідей, результатів і текстів інших авторів мають посилання на відповідне джерело.

\_\_\_\_\_\_\_\_\_\_\_\_\_\_\_\_\_\_ \_\_\_Євгеній ЧИЧИКАЛО\_\_\_

(підпис) (Ім'я та ПРІЗВИЩЕ здобувача)

Керівник \_ к.т.н., доц. Юлія ПАРФЕНЕНКО

(посада, науковий ступінь, вчене звання, Ім'я та ПРІЗВИЩЕ) (підпис)

\_\_\_\_\_\_\_\_\_\_\_\_\_

**Суми** – **2023**

**Сумський державний університет Факультет** електроніки та інформаційних технологій **Кафедра** інформаційних технологій **Спеціальність** 122 «Комп'ютерні науки» **Освітньо-наукова програма** «Інформаційні технології проектування»

# **ЗАТВЕРДЖУЮ**

В.о. зав. кафедри ІТ

С. М. Ващенко « <u>» 2023</u> p.

# **ЗАВДАННЯ**

# **на кваліфікаційну роботу магістра студентові**

*Чичикало Євгеній Андрійович*

**(прізвище, ім'я, по батькові)**

**1 Тема проекту** *Програмний додаток створення макету приміщення для моделювання інтер'єру та комунікацій "VR/ARoom". Мобільний додаток для виміру розмірів та демонстрації змодельованого виду приміщення з використанням AR технологій*

затверджена наказом по університету від «05 » травня 2023 р. №0465-VI

**2 Термін здачі студентом закінченого проекту** «\_12\_» \_\_\_травня\_\_\_ 2023 р.

**3 Вхідні дані до проекту** *технічне завдання на розробку програмного додатку*

*ARoom*

**4 Зміст розрахунково-пояснювальної записки (перелік питань, що їх належить розробити)** *аналіз предметної області, моделювання, проектування програмного додатку, реалізація мобільного додатку для виміру розмірів та демонстрації змодельованого виду приміщення з використанням AR технологій*

**5 Перелік графічного матеріалу (з точним зазначенням обов'язкових креслень)** 

**6. Консультанти випускної роботи із зазначенням розділів, що їх стосуються:**

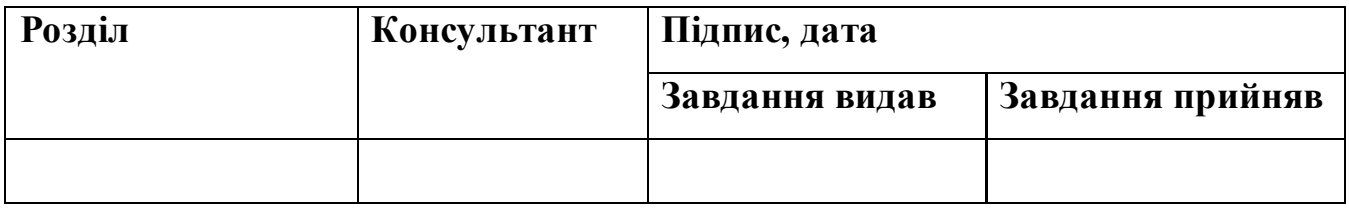

Дата видачі завдання .

Керівник

(підпис)

Завдання прийняв до виконання

(підпис)

# **КАЛЕНДАРНИЙ ПЛАН**

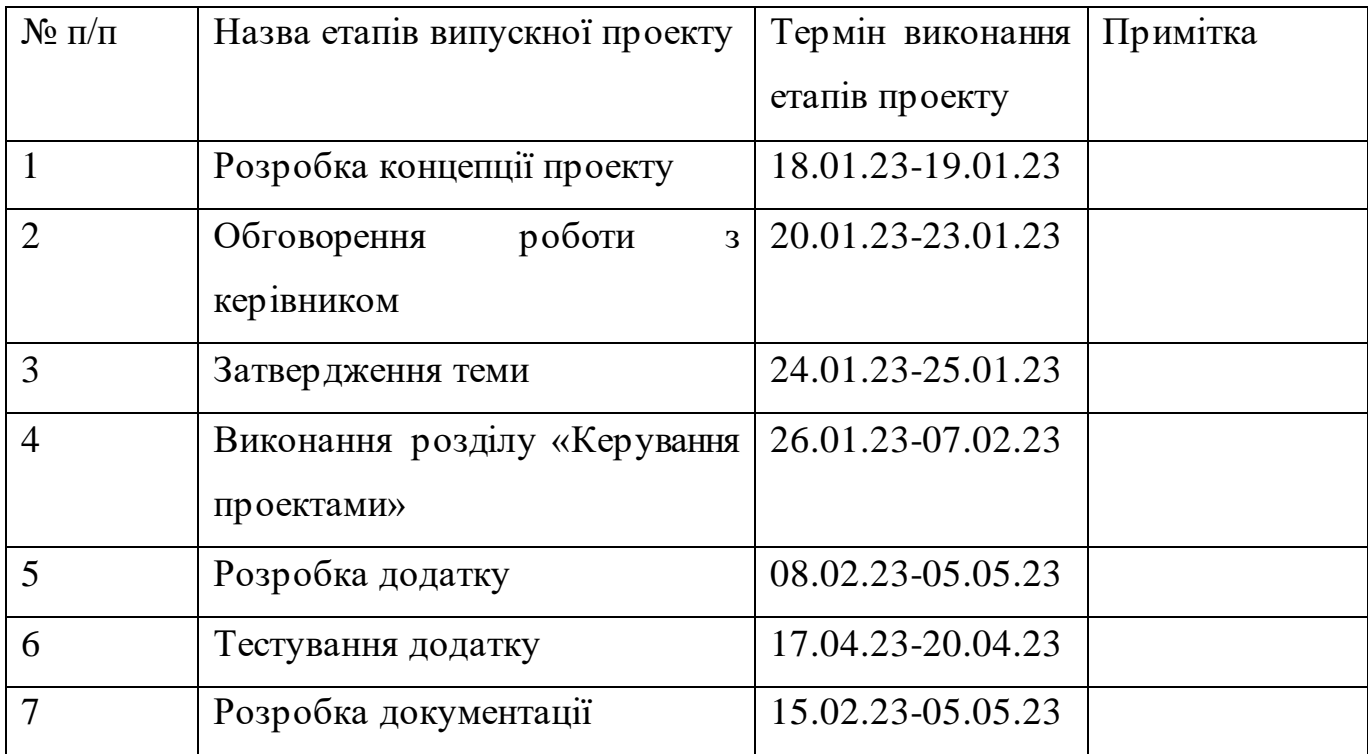

Магістрант <sup>\_\_\_\_\_\_\_\_\_\_\_\_\_\_\_\_\_</sup> Чичикало Є.А.

Керівник роботи \_\_\_\_\_\_\_\_\_\_\_\_\_\_\_\_ к.т.н., доц. Парфененко Ю.В.

#### **РЕФЕРАТ**

Тема кваліфікаційної роботи магістра «Програмний додаток створення макету приміщення для моделювання інтер'єру та комунікацій "VR/ARoom". Мобільний додаток для виміру розмірів та демонстрації змодельованого виду приміщення з використанням AR технологій».

Пояснювальна записка складається зі вступу, 4 розділів, висновків, списку використаних джерел із 27 найменувань, додатку. Загальний обсяг роботи – 60 сторінок, у тому числі 47 сторінок основного тексту, 3 сторінки списку використаних джерел, 10 сторінок додатку.

Кваліфікаційну роботу магістра присвячено розробці мобільного додатку на платформі Android з використанням технології доповненої реальності для створення тривимірних моделей частин приміщення та методу їх подальшого експорту для передачі до додатку на базі операційної системи Windows для подальшого редагування, виміру відстані.

В роботі проведено аналіз предметної області, огляд останніх досліджень та публікацій, аналіз аналогів розроблюваного додатку та визначення їх переваг і недоліків.

У роботі виконано аналіз структури та функціональності розроблюваного додатку, а також здійснено проектування програмного продукту з використанням UML.

Результатом проведеної роботи є розроблений мобільний додаток «ARoom» для створення простих тривимірних моделей частин приміщення та метод їх експорту.

Практичне значення роботи полягає у тому, що мобільний додаток забезпечує можливість використання мобільного пристрою з технологією доповненої реальності для побудови тривимірних моделей та їх експорту для подальшої передачі через мережу Інтернет.

Ключові слова: С++, Unreal Engine, мобільний додаток, тривимірна модель, експорт, доповнена реальність.

# **ЗМІСТ**

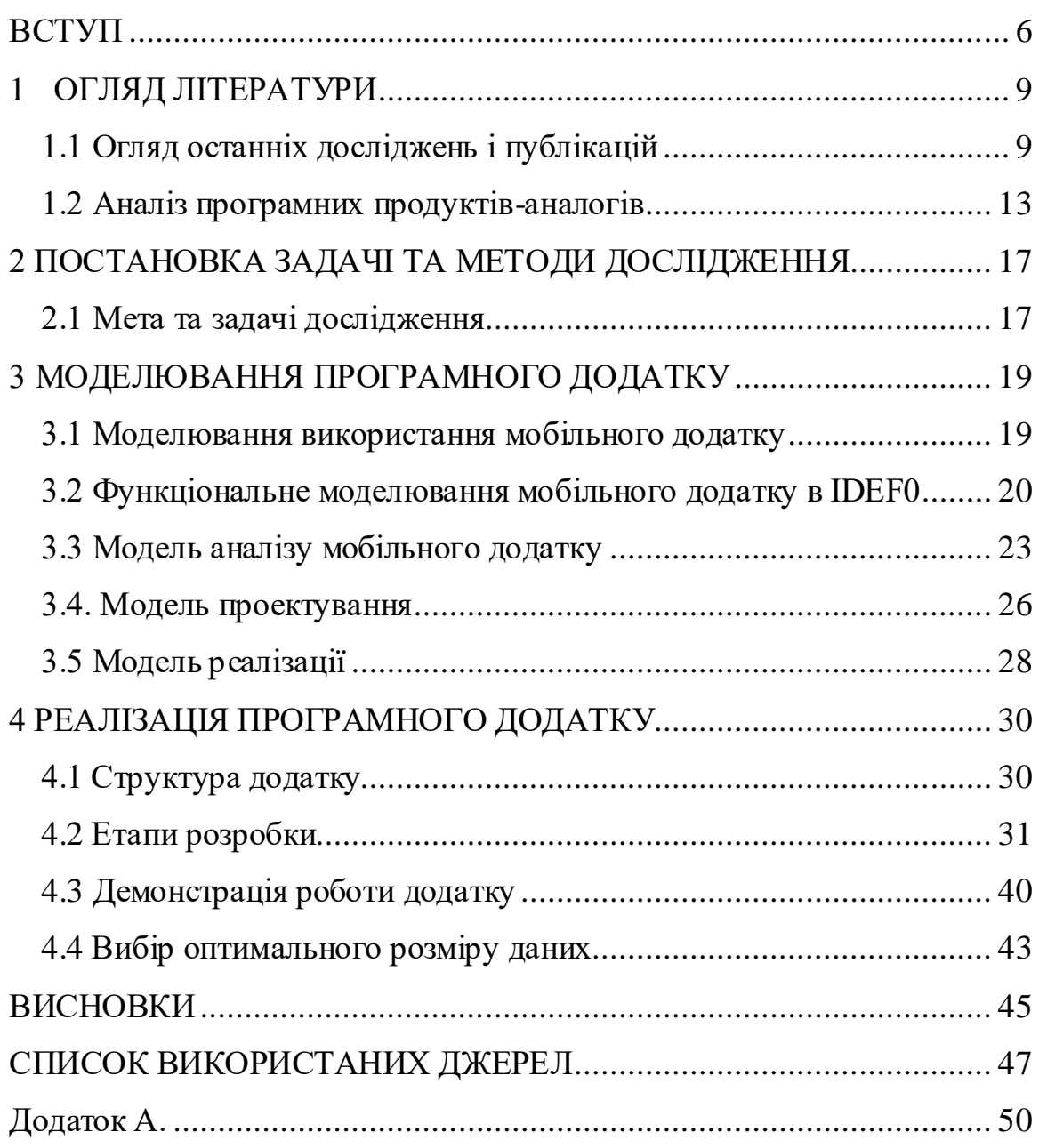

#### **ВСТУП**

**Актуальність.** На даний момент можна спостерігати швидкий розвиток інтернет технологій, штучного інтелекту (AI), віртуальної реальності (VR) та інших нових технологій. А саме варто звернути увагу на технологію доповненої реальності (AR). Її використання забезпечує сприйняття світу навколо себе на новому рівні завдяки доповненню реальних об'єктів цифровими. AR технологія є досить простою у користуванні, оскільки не має високих вимог до програмного та апаратного забезпечення. Тобто її використання доступне на більшості сучасних смартфонів. Наразі, AR додатки використовуються в багатьох галузях, таких як освіта, маркетинг, розваги, промисловість, медицина. В даному випадку розглядається процес вибору дизайну приміщення у віртуальному середовищі. Дана технологія уже існує досить довго на ринку, проте в більшості варіантів вона реалізована у вигляду додатку на базі операційної системи Windows. А для створення об'ємної моделі приміщення виконуються такі кроки як вимір розмірів приміщення, побудова тривимірної моделі на їх основі, редагування дизайну приміщення. Усі зазначені кроки виконуються вручну. Тому розроблений мобільний додаток в середовищі Unreal Engine з використанням технології доповненої реальності для цільової платформи Android дозволить оптимізувати даний процес шляхом автоматизації виконання частини дій, що дозволить спростити процес побудови тривимірних моделей частин приміщення для подальшого створення макетів дизайну у парі з додатком Vroomна базі Windowsз підтримкою технології віртуальної реальності, що був розроблений у середовищі Unreal Engine.

**Об'єкт дослідження.** Процес отримання доступу до тривимірної моделі у додатку, який використовує користувач на мобільному пристрої та її переміщення (експорт) у задану теку на цьому ж самому пристрої.

**Предмет дослідження.** Модель доступу та роботи з внутрішніми файлами Android додатка, що розробляється з використанням програмного середовища Unreal Engine 4.

**Наукова новизна.** На відміну від існуючого методу експорту, що працює лише в середовищі розробки UnrealEngine та не доступний після запуску проекту, розроблений метод дозволяє виконувати експорт тривимірної моделі під час роботи з додатком, що скоротить час розробки тривимірних моделей простої форми, адже зникне необхідність використання додаткового програмного забезпечення.

**Гіпотеза дослідження.** Якщо розробити метод автоматичної побудови тривимірних моделей частин приміщення в мобільному додатку та їх передачі між додатками на різних пристроях, можна спростити роботу з ними до того рівня, що з цим зможе впоратися користувач без додаткових знань у сфері тривимірного моделювання.

**Мета.** Розробити мобільний додаток на платформі Android з використанням технології доповненої реальності для створення тривимірних моделей частин приміщення та методу для їх подальшого експорту для передачі до додатку на базі операційної системи Windows для подальшого редагування, виміру відстані.

**Основні задачі.** До основних задач проекту можна віднести наступні :

- дослідити предметну область даної роботи;
- виконати постановку задачі;
- провести моделювання та проектування розроблюваного додатку;
- виконати програмну реалізацію додатку;
- провести дослідження вибору оптимального розміру даних для передачі через мережу Інтернет;
- сформувати висновки проведеної роботи.

**Практичне значення.** Використання мобільного додатку забезпечує можливість використання мобільного пристрою з технологією доповненої

реальності для побудови тривимірних моделей та їх експорту для подальшої передачі через мережу Інтернет.

**Апробація результатів.** Проведена доповідь результатів на науково технічній конференції «Інформатика Математика Автоматика», м. Суми: СумДУ, 27-28 квітня 2023.

# **1 ОГЛЯД ЛІТЕРАТУРИ**

#### **1.1 Огляд останніх досліджень і публікацій**

На даний момент додатки доповненої реальності привертають увагу як розробників так і користувачів. У більшості випадків для мобільних пристроїв використовується технологія Google ARCore [1]. Даний факт показує статистика популярності технологій розробки AR додатків за 2020 рік на ресурсі financeonline.com [2]. Зображення показане на рисунку 1.1.

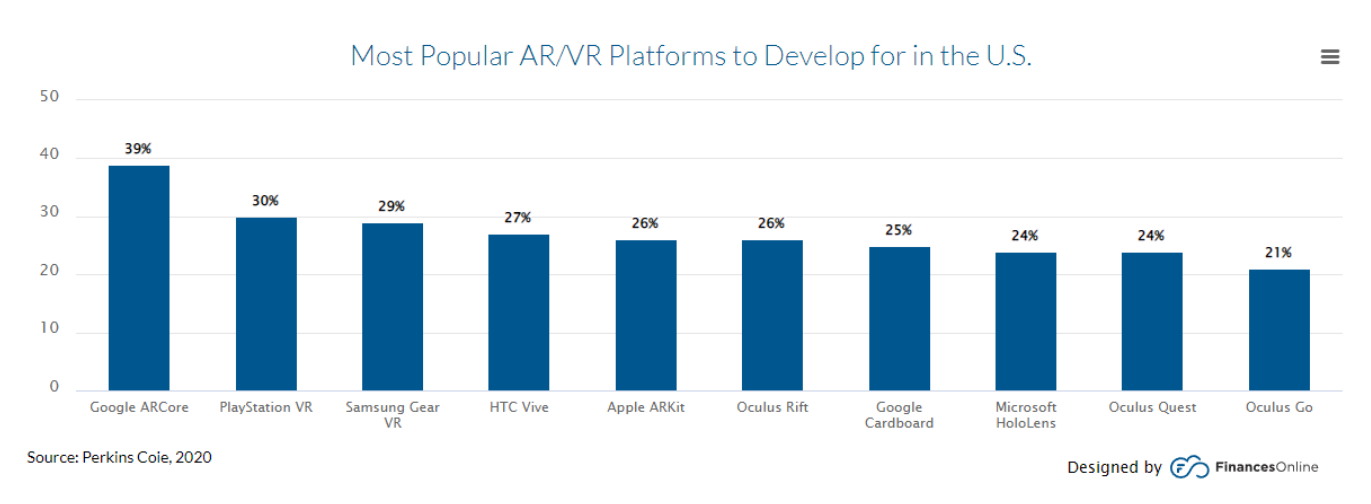

Рисунок 1.1 Графік популярності AR технологій

Найбільш активно фінансується розвиток наступних галузей використання доповненої реальності:

- навчання;
- підтримка та обслуговування промисловості;
- показ продукції;
- ігри та відео.

Дана тенденція показана на графіку рисунку 1.2 [2].

#### Investment in VR & AR Technologies by 2024

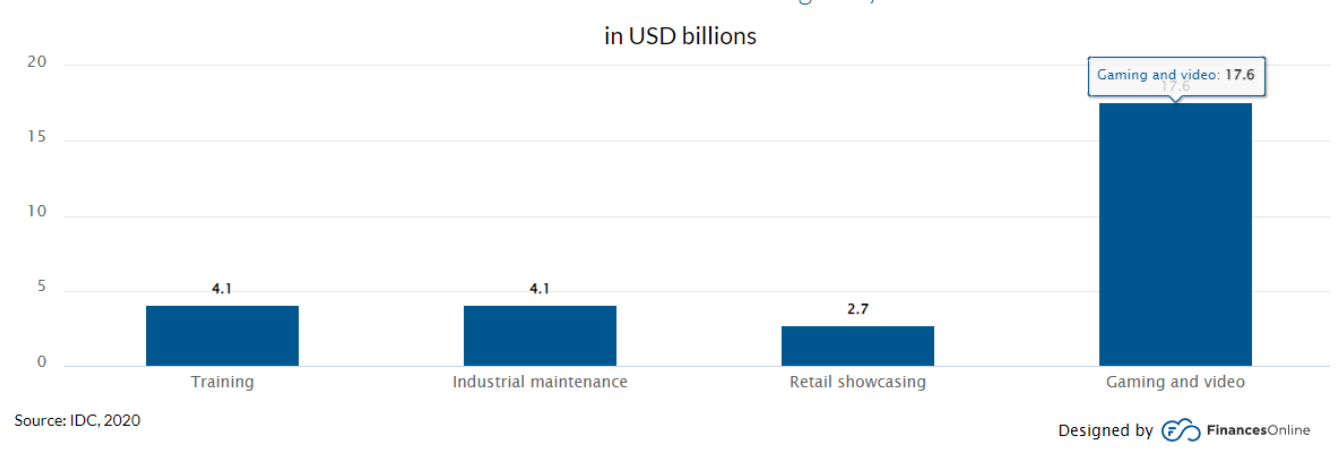

Рисунок 1.2 Графік інвестицій в AR технології

Також в останні роки активно збільшується кількість наукових статей та журналів на тему доповненої реальності.

Наприклад, наукова стаття «Trends and effects of learning through AR-based education in S-Korea» показує дослідження можливостей AR технології та її потенціальні можливості використання у процесі освіти у навчальних закладах Південної Кореї [3].

У науковій статті «Web AR: A Promising Future for Mobile Augmented Reality-State of the Art, Challenges, and Insights» досліджено можливість використання технології AR через веб-середовище, адже такий варіант дозволяє користуватися можливостями доповненої реальності без інсталяції окремих додатків [4].

У науковій статті «WOW, the make-up AR app is impressive: a comparative study between China and South Korea» проведено дослідження практичної цінності технології доповненої реальності у сфері косметики. В даному випадку AR дозволяє розпізнавати форму обличчя, та відразу на його зображення накладати макіяж [5].

У науковій статті «Pedestrian Augmented Reality Navigator» проведено дослідження користі використання доповненої реальності для навігації на мобільних пристроях. У цьому варіанті застосування AR технології дозволяє

 $\equiv$ 

доповнювати зображення з камери пристрою цифровими об'єктами, такими як вказівні знаки, стрілки, схематичне зображення етапів маршруту, текстовий опис. Ці додаткові елементи покращують географічне орієнтування у місцевості, завдяки наглядного подання інформації [6].

У науковій статті «Integration of Adventure Game and Augmented Reality Based on Android in Physics Learning» описано переваги розробки мобільного додатку з використанням доповненої реальності для підвищення ефективності вивчення фізики. Використання даного додатку дозволить наглядно показувати учням складні фізичні процеси та явища [7].

У науковій статті «In-Depth Review of Augmented Reality: Tracking Technologies, Development Tools, AR Displays, Collaborative AR, and Security Concerns» описано доступні можливості доповненої реальності на поточному етапі розвитку технологій [8].

У науковій статті «Using augmented reality to reduce cognitive dissonance and increase purchase intention» розглянуто можливість використання технології доповненої реальності для зменшення різноманітності товарів під час їх вибору для купівлі. А саме використано метод показу кількох схожих товарів відповідно поточного обраного, що дозволить швидше прийняти рішення покупки товару та зменшить час роздумів над вибором [9].

У науковій статті «Augmented reality-based guidance in product assembly and maintenance/repair perspective: A state of the art review on challenges and opportunities» досліджено можливість використання технології доповненої реальності для допомоги під час збірки, ремонту та обслуговування механізмів [10].

У науковій статті «Augmented reality and the enhancement of memorable tourism experiences at heritage sites» досліджено вплив використання технології доповненої реальності у туризмі. Отримані результати показали, що привабливі для туристів місця, в яких було реалізоване відображення додаткових даних з використанням

AR, отримали більше відвідувачів, та люди більш активно шукали інформацію про них у мережі [11].

У науковій статті «The Impact of Augmented Reality (AR) on Vocabulary Acquisition and Student Motivation» було проведене дослідження впливу використання технології доповненої реальності на прогрес вивчення географічних термінів та зацікавленість студентів у самому процесі [12].

У науковій статті «Applying AR-based infographics to enhance learning of the heart and cardiac cycle in biology class» описано можливість використання технології доповненої реальності для покращення вивчення матеріалу щодо будови серця людини та його роботи студентами біологічного напрямку [13].

У науковій статті «Augmented reality in neurosurgery» описано перспективи використання технології доповненої реальності для спрощення планування складних нейрохірургічних операцій [14].

У науковій статті «Reducing the gap between Augmented Reality and 3D modeling with real-time depth imaging» розглядається можливість технології доповненої реальності будувати карту глибини для розпізнавання меж простору, що може бути корисним для автоматичного створення зони переміщення користувача при використанні шолому віртуальної реальності [15].

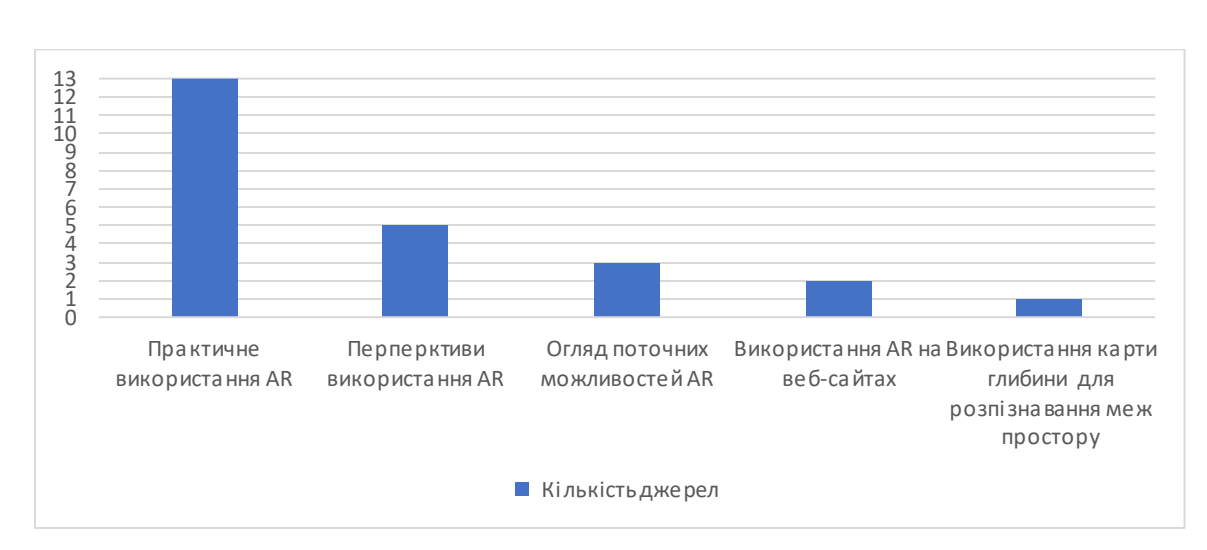

Порівняння інформації отриманої з наукових публікацій на рисунку 1.3.

Рисунок 1.3 Діаграма дослідження наповнення наукових статей

Отже, враховуючи описану раніше інформацію можна впевнено сказати, що технологія доповненої реальності користується високим попитом, як серед користувачі, розробників, так і у наукових кругах, а це свідчить про її високу актуальність. Більшість розглянутих наукових статей розглядають використання технології доповненої реальності для покращення сприйняття інформації у таких предметних областях, як медицина, біологія, туризм, розваги. Вдалося знайти лише одне дослідження використання цієї технології для розпізнавання об'єктів навколо користувача. Публікацій, що пов'язані саме з можливістю поєднання даної технології з розробкою та обробкою тривимірних моделей, обмеженнями точності вимірів не знайдено. Тому дане питання є актуальним для розгляду.

#### **1.2 Аналіз програмних продуктів-аналогів**

На даний момент мобільні додатки виміру відстані з технологією доповненої реальності доступні для загального користування. Існують як платні версії, так і безкоштовні.

Розроблюваний додаток більше спрямований на використання можливостей виміру розмірів для побудови тривимірних моделей та їх подальшого експорту. Однак, варто ознайомитися з програмними продуктами, що представлені на ринку. Їх аналіз допоможе сформувати концепцію зручного інтерфейсу розроблюваного додатку та визначити функціональні вимоги.

Наприклад, ознайомимся з додатком MeasureKit [16]. Він пропонує ряд інструментів для виміру різних параметрів, таких як відстань, висота, ширина, діаметр тощо. MeasureKit працює з камерою пристрою і дозволяє користувачеві здійснювати виміри в реальному часі (рис 1.4). Але, даний програмний продукт

доступний лише для пристроїв під керуванням операційної системи IOS, не має можливості побудови тривимірних моделей та їх передачі на інші пристрої.

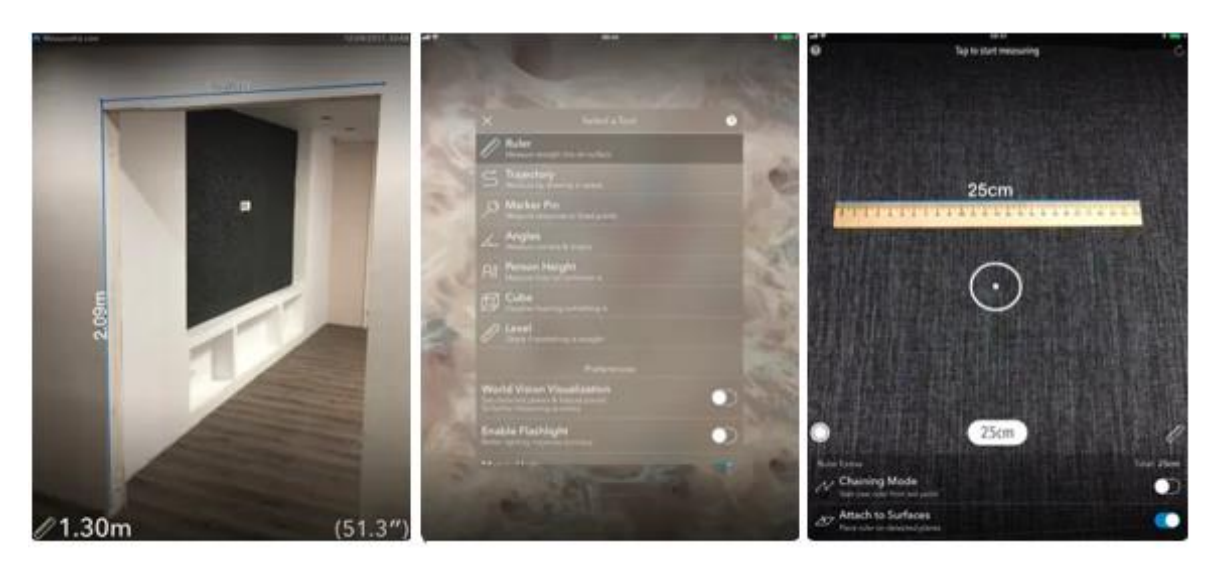

Рисунок 1.4 – Приклад роботи додатку MeasureKit

Далі перейдемо до додатку AR Ruler [17]. Він також використовує технологію доповненої реальності та камеру пристрою для виміру відстані, величини кутів, визначення росту людини та інших параметрів. AR Ruler має простий та зрозумілий інтерфейс, що дозволяє користувачеві здійснювати виміри, зберігати результати у вигляді креслення та ділитися ними з іншими користувачами (рис. 1.5). Даний додаток також не має можливостей для побудови та роботи з тривимірними моделями.

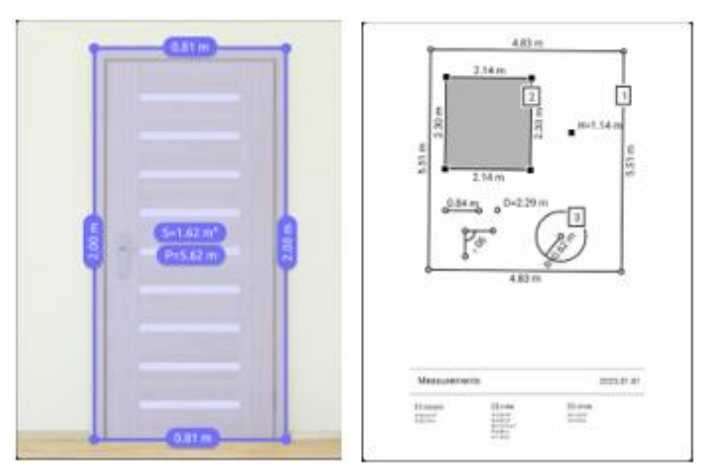

Рисунок 1.5 – Приклад роботи додатку AR Ruler

У якості останнього варіанту розглянемо додаток AirMeasure [18]. Він пропонує ряд інструментів для виміру відстані та інших параметрів, таких як висота, площа, об'єм, кут тощо. AirMeasure використовує камеру пристрою, а також додаткові сенсори для точнішого виміру різних параметрів (рис. 1.6).

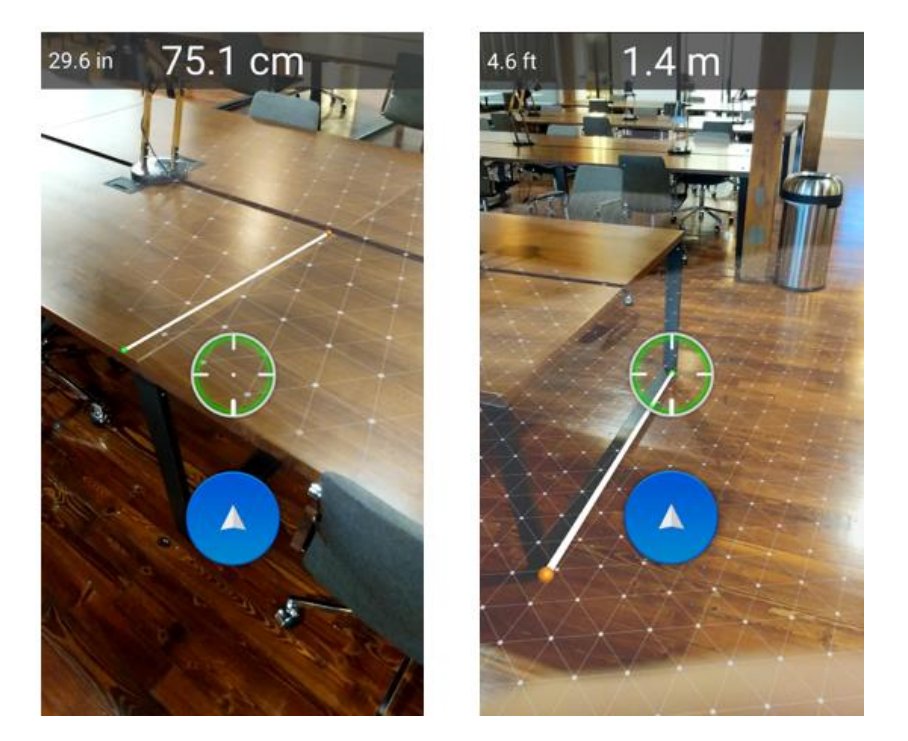

Рисунок 1.6 – Приклад роботи додатку AirMeasure

AirMeasure це додаток, що пропонує ряд інструментів для виміру відстані та інших параметрів, таких як висота, площа, об'єм, кут тощо [18]. AirMeasure використовує камеру пристрою, а також додаткові сенсори мобільного пристрою такі як гіроскоп, датчик прискорення для точнішого виміру різних параметрів. У даному додатку можливості також обмежені виміром розмірів реальних об'єктів.

В результаті аналізу існуючих Android додатків, що використовують технологію доповненої реальності були визначені наступні спільні риси:

- простий інтерфейс;
- наглядна анімація виконаних дій;
- меню вибору доступних дій.

|                                             | ARoom   | MeasureKit   | <b>AR</b><br>Ruler App | AirMeasure    |
|---------------------------------------------|---------|--------------|------------------------|---------------|
| Розпізнавання площини<br>вимірювання        | $^{+}$  | $^{+}$       | $^{+}$                 | $\pm$         |
| Вимірювання розмірів                        | $^{+}$  | $+$          | $^{+}$                 | $^{+}$        |
| Експорт креслення                           |         |              | $^{+}$                 |               |
| Побудова тривимірної<br>моделі за розмірами | $^{+}$  |              |                        |               |
| Технологія експорту<br>тривимірної моделі   | $+$     |              |                        |               |
| <b>Технологія AR</b>                        | Google  | Apple        | Google                 | Google        |
|                                             | ARCore  | <b>ARKit</b> | <b>ARCore</b>          | <b>ARCore</b> |
| Цільова платформа                           | Android | <b>IOS</b>   | Android                | Android       |

Таблиця 1.1 Порівняння продуктів аналогів

В результаті порівняння доступних AR додатків для виміру відстані було визначено, що більшість з них надає можливість вимірювати відстань з використанням камери смартфону.В основному додатки відрізняються між собою наявністю додаткових функцій та складністю інтерфейсу. Деякі з них дозволяють створювати креслення та ділитися ними. Проте жоден з них не має функції побудови тривимірної моделі, та можливості для її передачі на інші пристрої.

Для вирішення даної проблеми було прийнято рішення розробити мобільний додаток на базі Android для виміру розмірів, побудови тривимірної моделі елементів приміщення та їх експорту.

# **2 ПОСТАНОВКА ЗАДАЧІ ТА МЕТОДИ ДОСЛІДЖЕННЯ**

#### **2.1 Мета та задачі дослідження**

Основною метою розробки програмного продукту є створення мобільного додатку на платформі Android з використанням технології доповненої реальності для створення тривимірних моделей частин приміщення та методу їх подальшого експорту у локальну теку, щоб мати можливість їх передачі до додатку на базі операційної системи Windows для подальшого редагування, виміру відстані. Розроблений додаток дозволить користувачу спростити процес створення тривимірних моделей та їх передачу між додатками на базі різних платформ.

Адже, на даний момент експорт тривимірних моделей доступний лише у середовищі розробки Unreal Engine. Через це при використанні розробленого додатку користувачем, немає функції, що дозволить виконати експорт тривимірної моделі.

Тому, дослідження спрямоване на підвищення ефективності синхронізації даних між Android пристроєм та персональним комп'ютером з операційною системою Windows, шляхом вибору оптимального формату збереження даних для подальшої їх передачі через мережу.

Для розробки мобільного додатку були визначені наступні етапи:

- виявлення актуальності використання мобільних додатків з технологією доповненої реальності для виміру розмірів;
- розробка функціональної та структурної моделей майбутнього мобільного додатку згідно поставлених вимог;
- розробка інтерфейсу мобільного додатку у середовищі Unreal Engine;
- розміщення камери та елементів сцени, з якими буде взаємодіяти користувач, у середовищі Unreal Engine;
- реалізація функціональних можливостей мобільного додатку у середовищі Unreal Engine 4;
- проведення експериментів щодо знаходження оптимального розміру файлу для обміну між додатками.

Для програмного продукту були сформовані наступні функціональні вимоги:

- сканування площини з використанням побудови карти глибини зображення;
- вибір розпізнаної площини;
- розміщення контрольних точок на площині;
- побудова тривимірної моделі відносно контрольних точок;
- відображення побудованої тривимірної моделі;
- плагін для експорту побудованої тривимірної моделі у файл.

Готовий програмний продукт буде доступний для використання на пристроях з операційною системою Android. Для його підтримки пристрій, що використовується, повинен мати підтримку технології Google ARCore, що доступна на версії Android 8.0 та вище.

# **3 МОДЕЛЮВАННЯ ПРОГРАМНОГО ДОДАТКУ**

#### **3.1 Моделювання використання мобільного додатку**

Діаграма варіантів використання в UML зображена на рисунку 3.1 [19]. Вона показує перелік доступних користувачу функцій додатку, а саме:

- запуск роботи мобільного додатку;
- запуск процесу сканування площини;
- вибір розпізнаної площини;
- розміщення контрольних точок;
- побудова тривимірної моделі по чотирьом точкам;
- експорт тривимірної моделі.

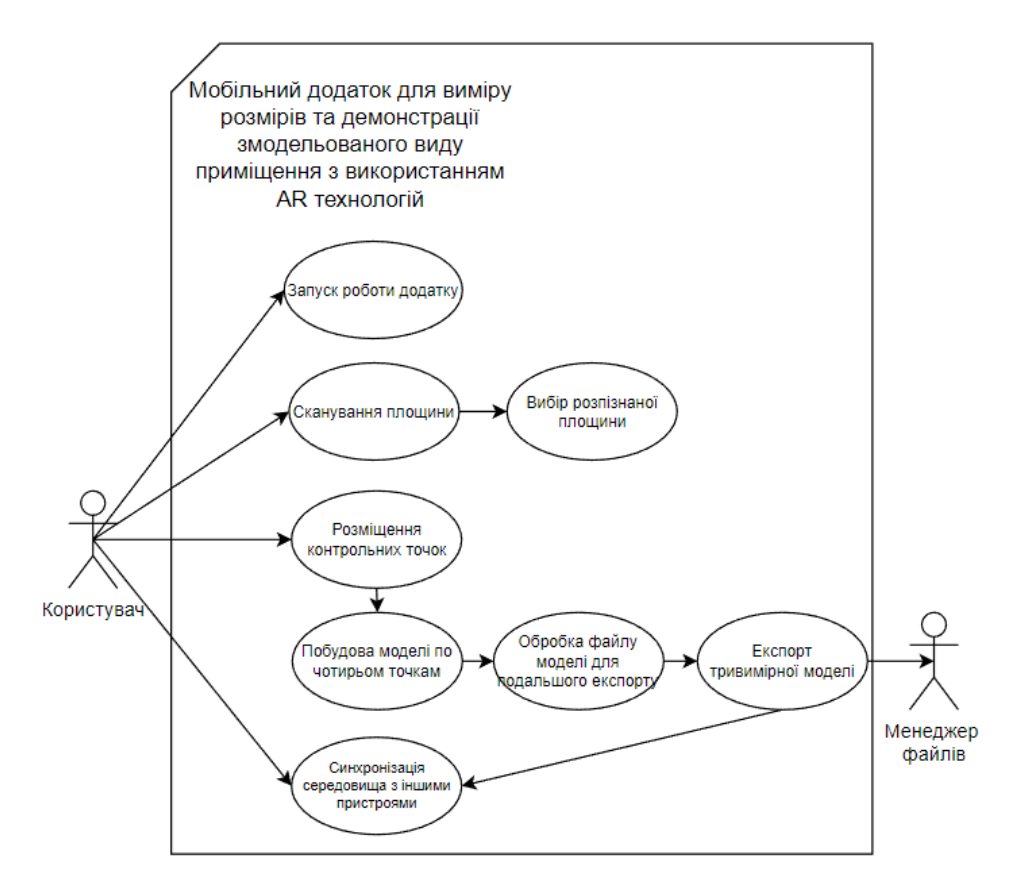

Рисунок 3.1 – Діаграма варіантів використання

# **3.2 Функціональне моделювання мобільного додатку в IDEF0**

3.2.1 Функціональне моделювання мобільного додатку ARoom для виміру розмірів та демонстрації змодельованого виду приміщення з використанням AR технологій

Створимо функціональну модель програмного продукту за допомогою IDEF0 (рис 3.2) [20].

Вхідні дані будуть у форматі набору контрольних точок.

Серед обмежень будуть:

- алгоритм збереження даних;
- алгоритм обміну даними між Android пристроєм та персональним комп'ютером;
- алгоритм створення тривимірної моделі частини приміщення.

У ролі ресурсів показано програмне, апаратне забезпечення та користувачі додатку.

На виході отримаємо сформовану тривимірну модель частини приміщення та експортований файл даної моделі.

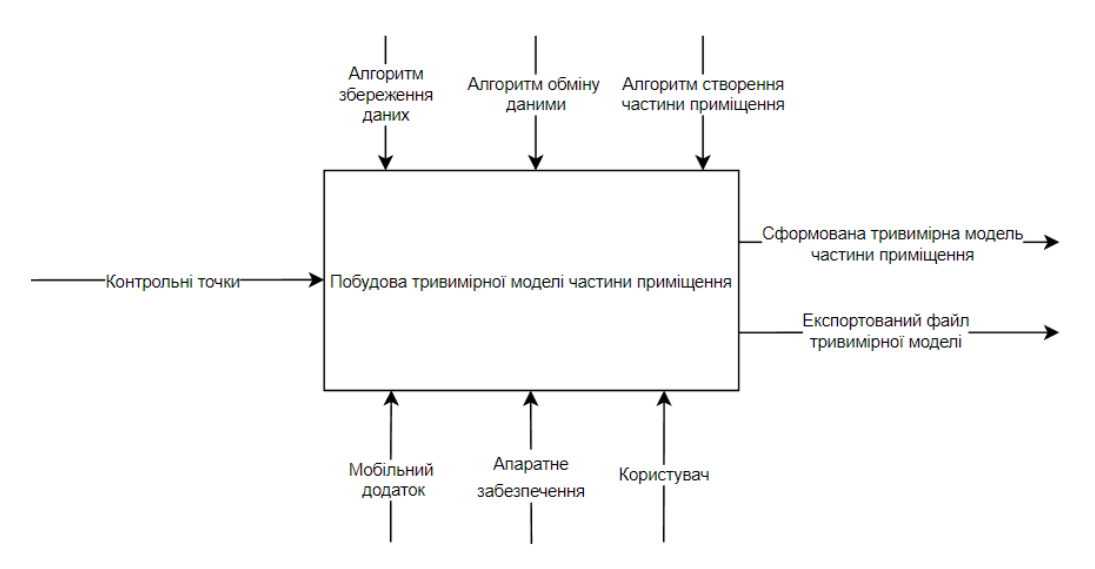

Рисунок 3.2 – Модель побудови тривимірної моделі у нотації IDEF0

Створимо модель процесу розробки програмного продукту за допомогою IDEF0 (рис 3.3).

Вхідними даними будуть набуті у ході дослідження знання про предметну область.

Серед обмежень будуть:

- технічне завдання;
- вимоги замовника;
- рекомендації дипломного керівника.

Ресурсами виступає набір програмного забезпечення, що використовується для розробки додатку.

На виході отримаємо готовий мобільний додаток для виміру розмірів та демонстраціїзмодельованого виду приміщення з використанням AR технологій.

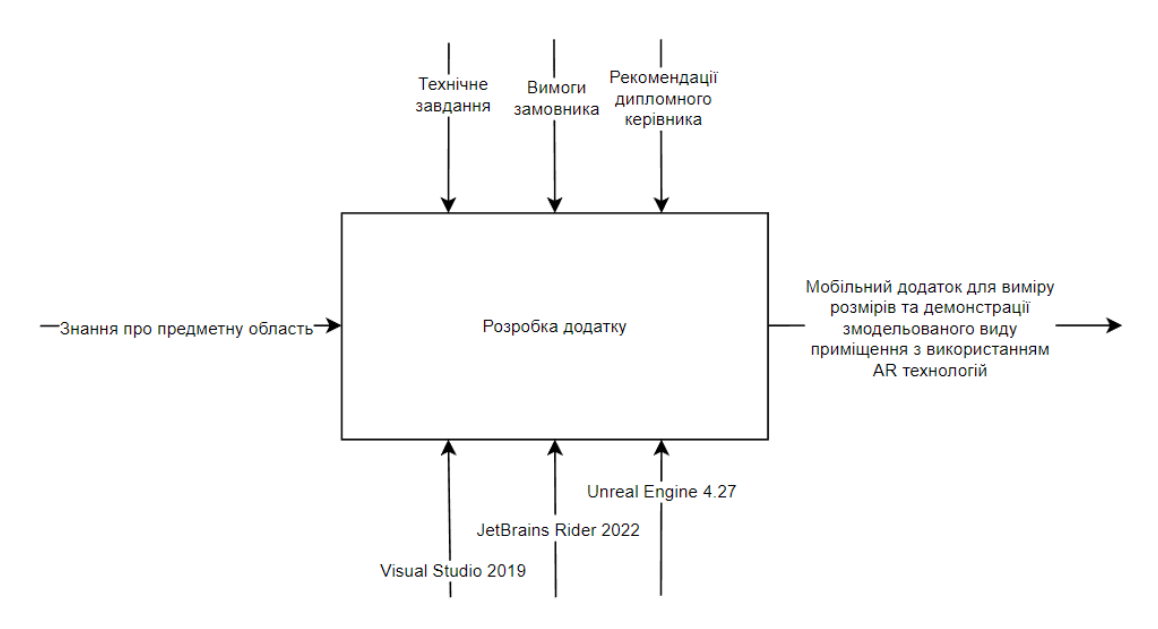

Рисунок 3.3 – Модель розробки додатку у нотації IDEF0

3.2.2 Функціональне моделювання додатку в першому рівні декомпозиції IDEF0

Перший рівень декомпозиції IDEF0 показує взаємозв'язки між інформаційними потоками [20]. Показана на рисунку 3.4 діаграма зображує послідовність виконання модулів додатку. На рисунку 3.5 показано діаграму послідовності процесу розробки додатку.

Як можна побачити на діаграмі, після завантаження мобільного додатку користувач починає поетапну роботу з застосунком, яка починається екраном головного меню та внаслідок виконання усіх кроків завершується створенням файлу експортованої моделі.

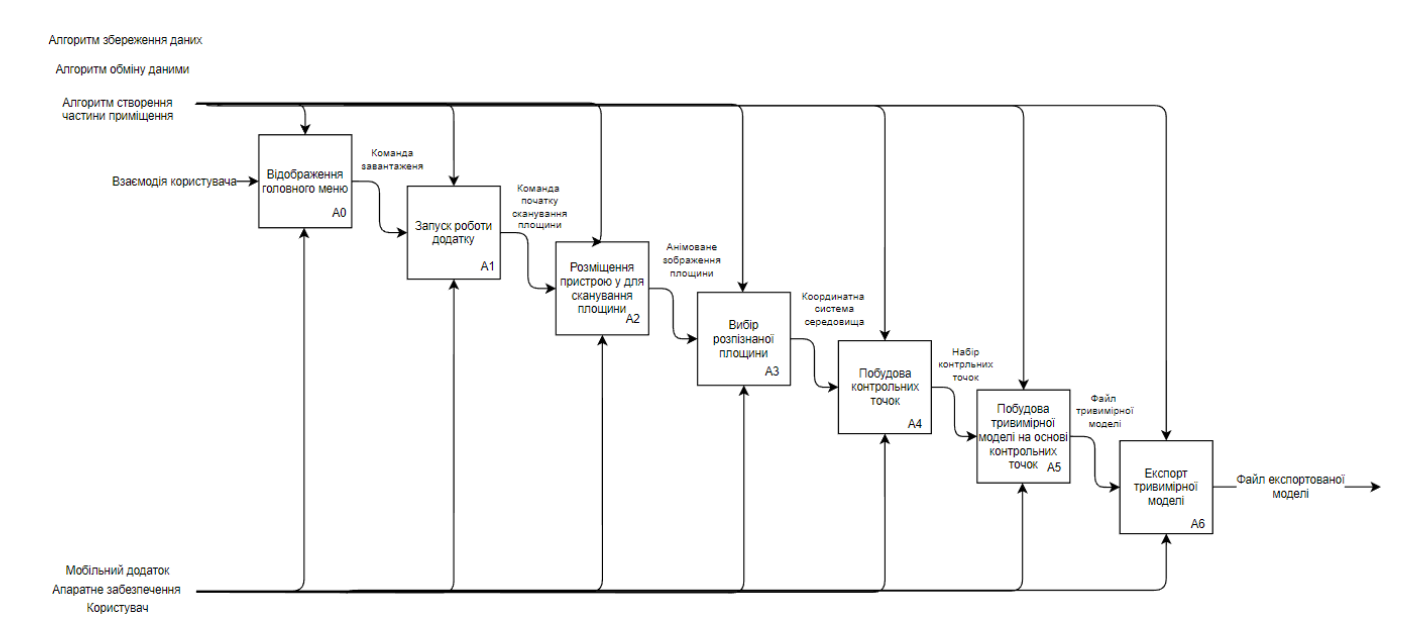

Рисунок 3.4 – Перший рівень декомпозиції IDEF0

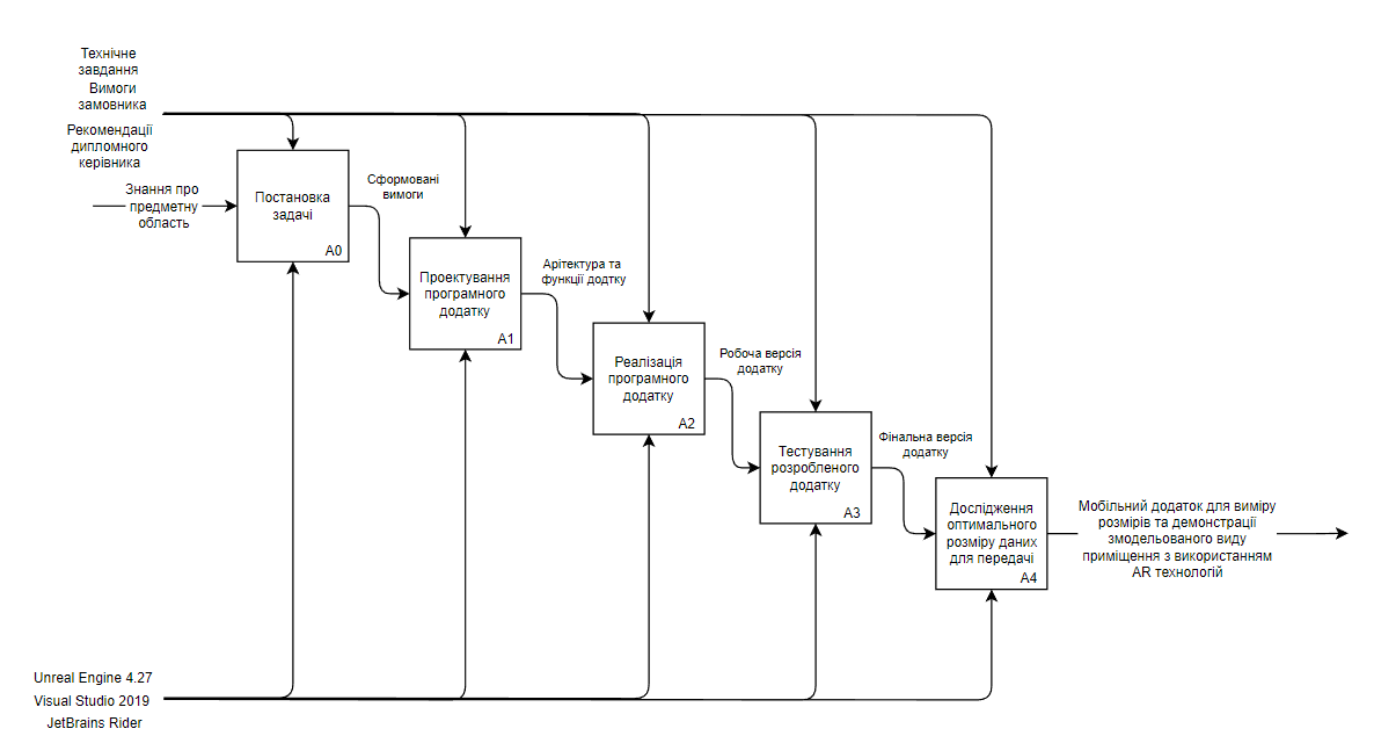

Рисунок 3.5 – Перший рівень декомпозиції IDEF0 процесу розробки

# **3.3 Модель аналізу мобільного додатку**

3.3.1 Діаграма класів аналізу.

Діаграма класів відображає класи інформаційної системи та їх взаємозв'язки. Вона має схожу структуру зі стандартною діаграмою класів (рис 3.6).

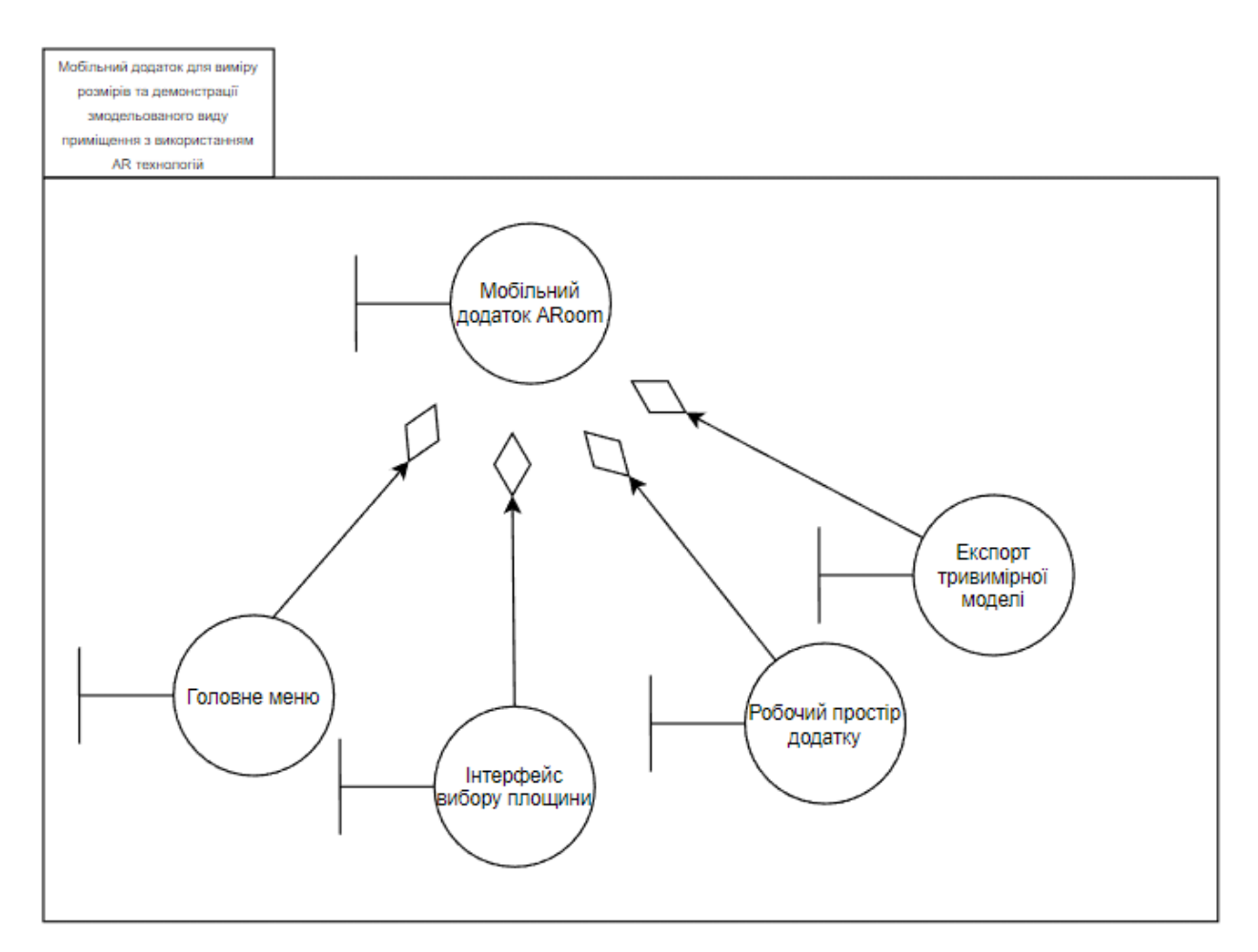

Рисунок 3.6 – Діаграма класів аналізу

3.3.2 Діаграми послідовності.

Діаграма послідовності відображає послідовність взаємодії між користувачем та додатком, з яким він працює. Кожній дії користувача відповідає певна реакція додатку, і ці взаємодії відображаються на діаграмі [21].

Діаграма послідовності зображена на рисунку 3.7.

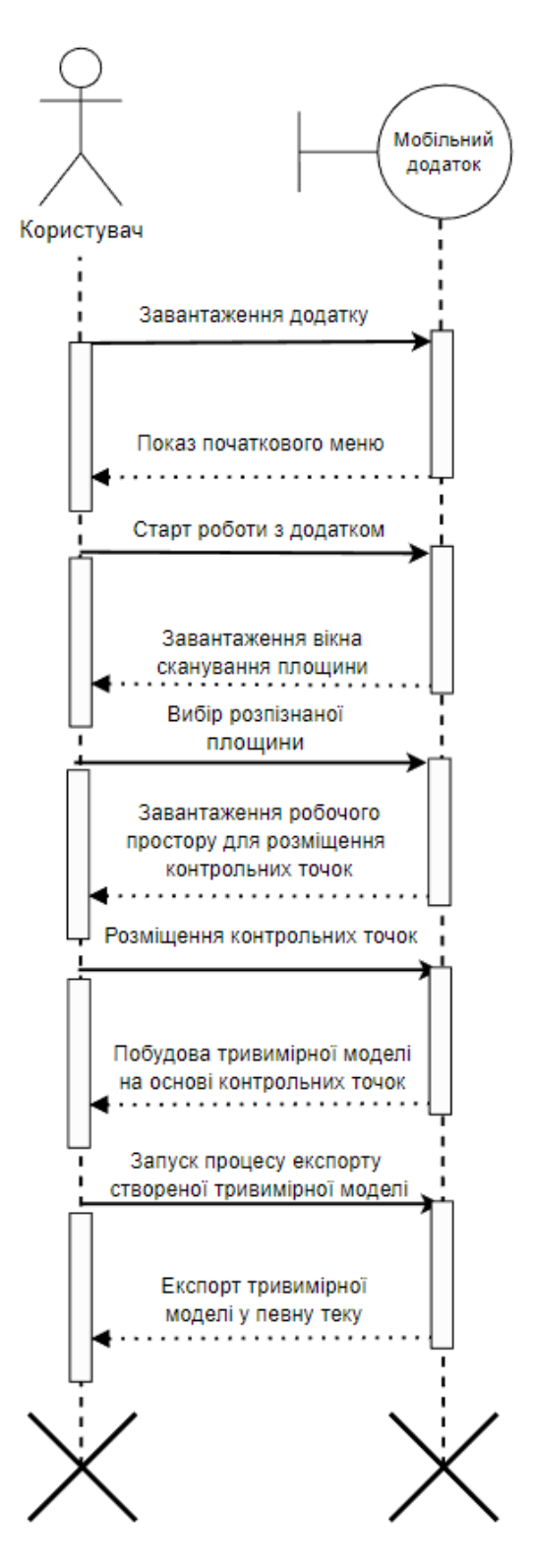

Рисунок 3.7 – Діаграма послідовності

### **3.4. Модель проектування**

3.4.1 Діаграми класів.

Діаграма класів відображає класи, їх властивості (атрибути) та методи, які можуть бути викликані для роботи з об'єктами даного класу.

Діаграму класів показано на рисунку 3.8.

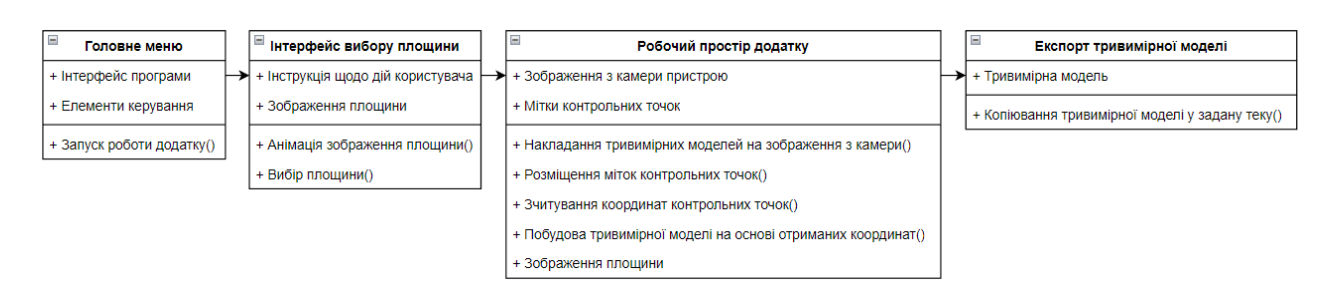

Рисунок 3.8 – Діаграма класів

3.4.2 Діаграми діяльності.

Діаграма діяльності у вигляді блок-схеми відображає послідовність дій або процесів, які відбуваються в програмному продукті. Ця діаграма дозволяє описати можливі варіанти використання додатку та реакції на дії користувача, а також взаємозв'язки між процесами та умови, які потрібно виконувати для їх запуску. [22].

Діаграму діяльності показано на рисунку 3.9.

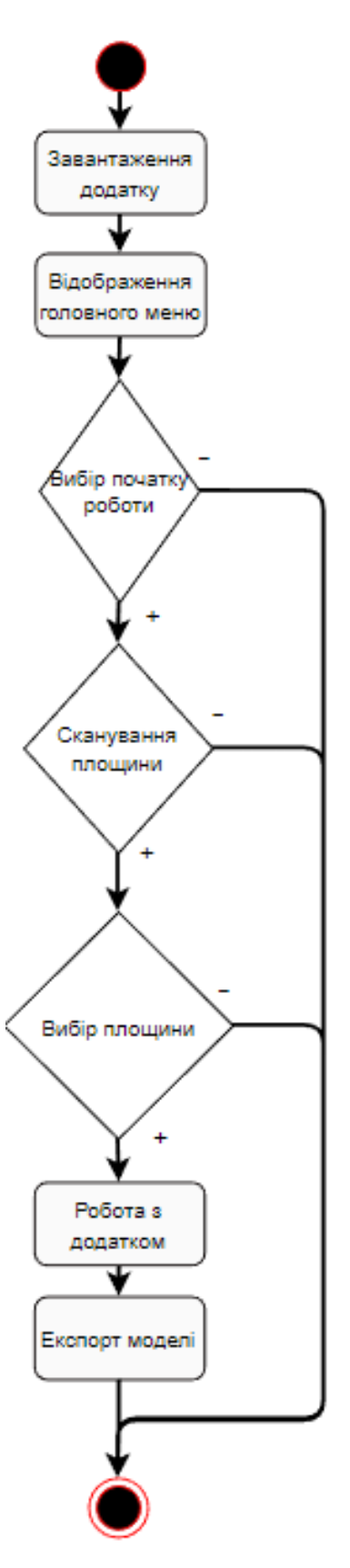

Рисунок 3.9 – Діаграма діяльності

# **3.5 Модель реалізації**

2.5.1 Діаграма розгортання.

Діаграма розгортання відображає фізичну модель системи, яка включає програмні та апаратні компоненти та зв'язки між ними. Вона дозволяє показати, як програмні компоненти будуть розгорнуті на апаратному забезпеченні та як вони будуть взаємодіяти з ним. Діаграма розгортання забезпечує зрозуміння архітектури системи з фізичної точки зору та дозволяє виконати налаштування та конфігурацію різних компонентів системи.

Діаграму розгортання показано на рисунку 3.10.

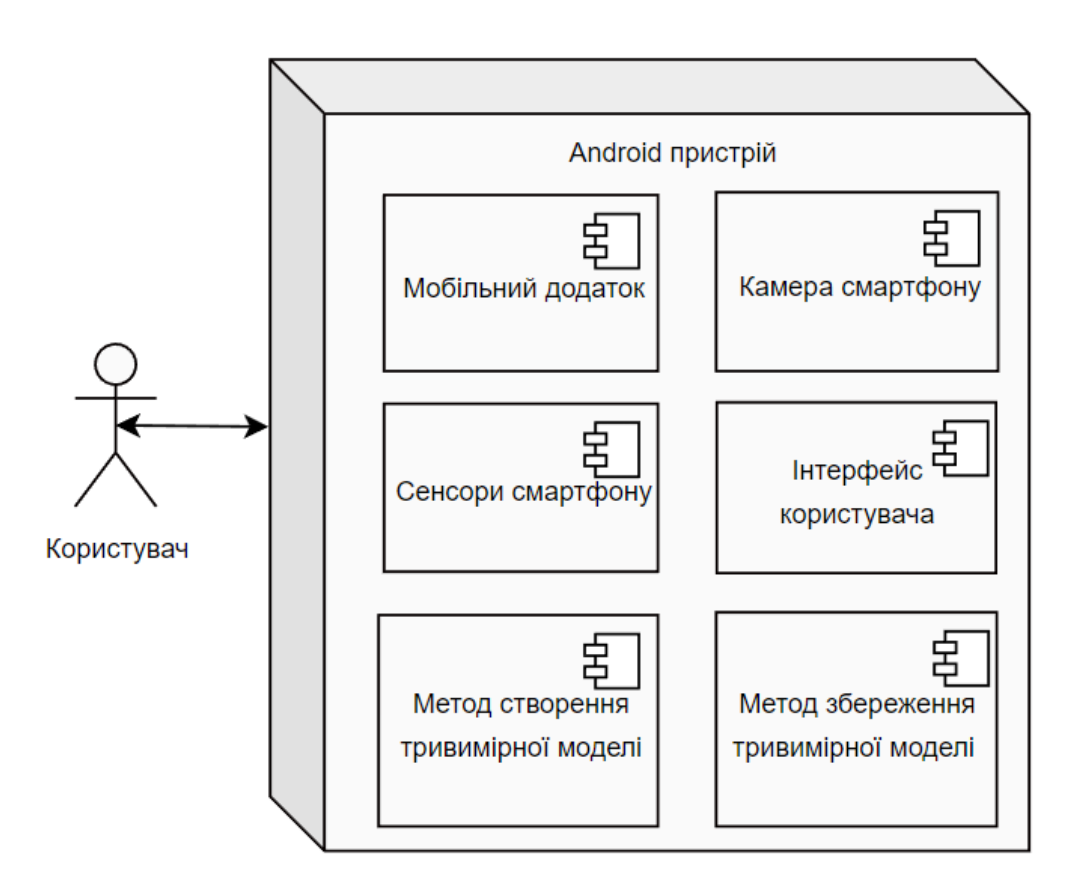

Рисунок 3.10 – Діаграма розгортання

В наслідок проведеного структурно-функціонального аналізу було визначено структуру мобільного додатку. А саме вікно додатку буде містити необхідні

елементи керування для розміщення міток у просторі, побудови тривимірної моделі на основі вказаних міток та відображення результату та експорту тривимірної моделі. Користувач буде взаємодіяти з елементами керування завдяки використанню сенсорного дисплею мобільного пристрою.

Для реалізації програмного продукту були обрані наступні інструменти:

Unreal Engine 4.27, JetBrains Rider 2022, Android Studio.

Unreal Engine забезпечує можливості реалізувати інтерфейс додатку, розмістити об'єкти на сцені та розробити обробку дій, пов'язаних з ними. Також дане середовище розробки є мультиплатформенним, а розробка проводиться з використанням спільного редактору для будь-якої платформи, що підтримується: Windows, Android, IOS. Дана особливість дозволяє розробляти користувацькі плагіни, які можуть бути інтегровані у переважну більшість проектів, незалежно від цільової платформи. Основна документація щодо роботи з Unreal Engine 4 наведена в електронному вигляді на офіційному сайті [23].

JetBrains Rider в даному випадку використовується для написання програмних модулів та плагінів мовою програмування С++. Розробники застосунку співпрацюють з Unreal Engine. Завдяки цьому реалізована зручна можливість паралельної роботи у обох середовищах розробки, з оновленням даних у режимі реального часу, що спрощує та прискорює процес налагодження програмного продукту. Документація стосовно структури та особливостей використання мови програмування С++ наведена у книзі «Programming: Principles and Practice Using  $C++\rightarrow$  [24].

Android Studio зазвичай виступає в якості середовища для розробки Android додатків [25-26]. Проте в даному випадку воно використовується в якості джерела бібліотек наборів засобів розробки Android та Java, що інтегруються у Unreal Engine. Детальна інструкція щодо підключення даних бібліотек наведена на сторінках електронної документації Unreal Engine [27].

## **4 РЕАЛІЗАЦІЯ ПРОГРАМНОГО ДОДАТКУ**

#### **4.1 Структура додатку**

Структура додатку відповідає базовій структурі Unreal Engine 4.27, де Game містить усі компоненти, HUD, Input, PlayerCamera відповідають за відслідковування дій користувача, PlayerController відповідає за обробку вводу даних користувачем (обертання мобільного пристрою, натискання на сенсорний екран), ARPawn виконує обробку дій користувача, та реалізує взаємодію з компонентами сцени. InetactionHUD відображається при переміщенні міток, Plane є віртуальною площиною до якої відбувається прив'язка розміщених тривимірних об'єктів при роботі з додатком, Placeable це самі об'єкти, що розміщуються користувачем (рис. 4.1).

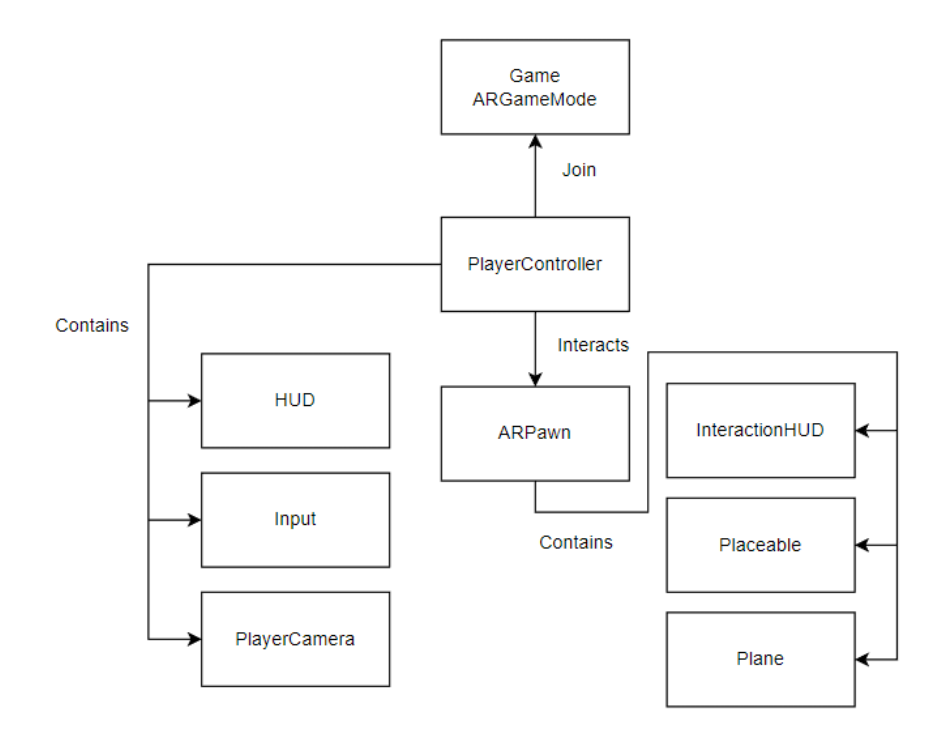

Рисунок 4.1 Структура додатку

# **4.2 Етапи розробки**

У процесі реалізації додатку були виконані наступні етапи:

- ознайомлення з технологією доповненої реальності у Unreal Engine;
- розробка інтерфейсу додатку;
- розробка механізму розпізнавання дій користувача;
- розробка механізму розпізнавання площини;
- розробка взаємодії з компонентами додатку;
- розробка плагіну для експорту тривимірної моделі з додатку;
- тестування роботи мобільного додатка.

За основу було взято базовий інтерфейс. Було додано додаткову кнопку виконання створення тривимірної моделі. (рис. 4.2).

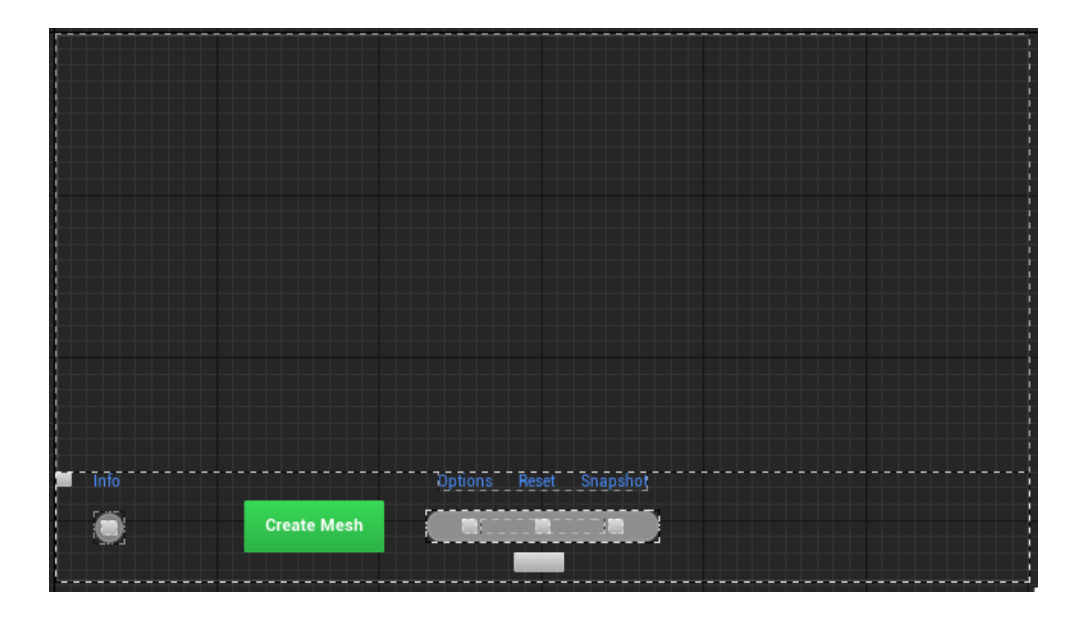

Рисунок 4.2 Інтерфейс додатку

Розпізнавання натискання користувача на сенсорний екран пристрою використовується для визначення координат розміщення контрольної мітки. Алгоритм обробки натискання показано на рисунках 4.3-4.4.

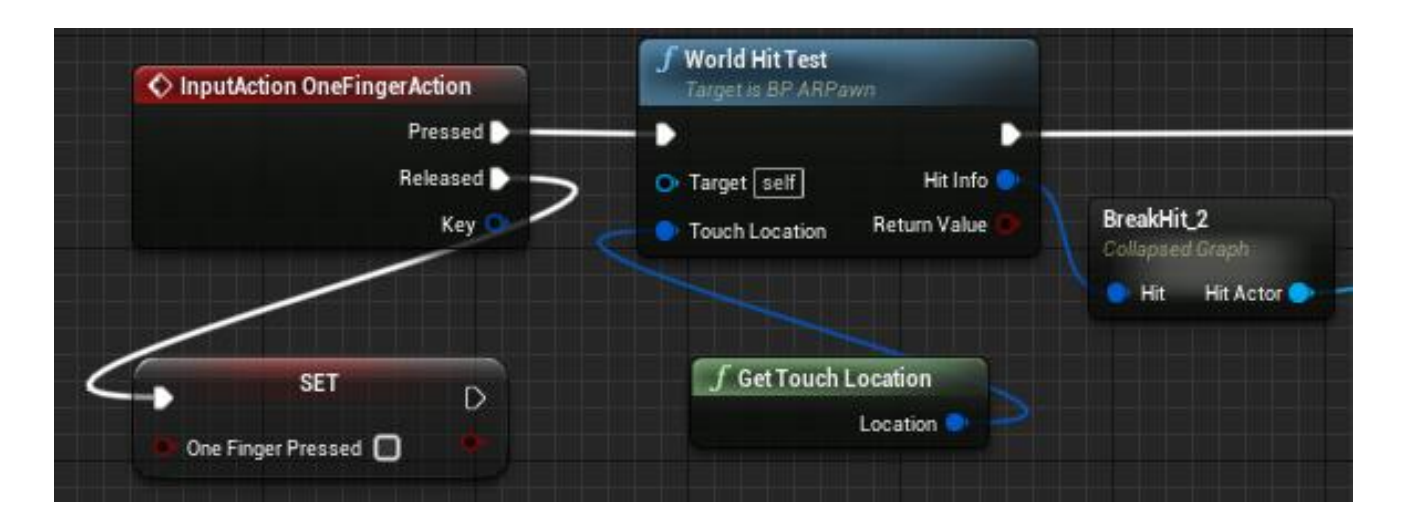

Рисунок 4.3 Алгоритм вводу дій користувача

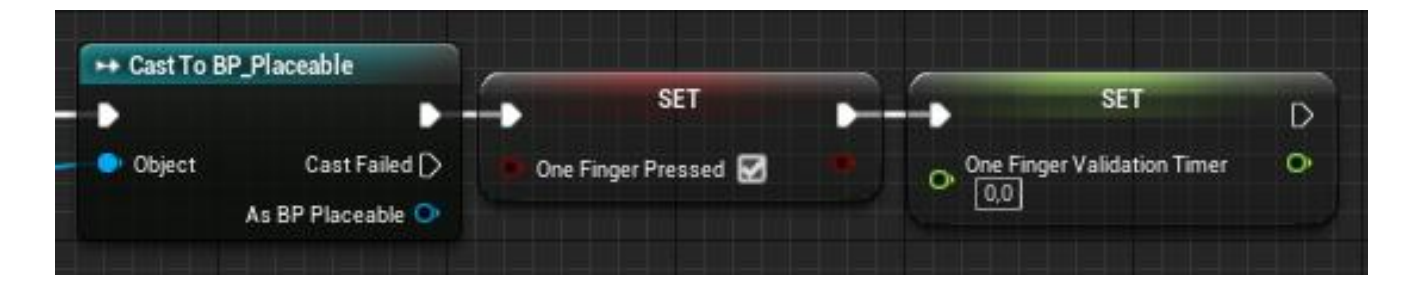

Рисунок 4.4 Продовження рисунку 4.3

Розміщення площини у віртуальному просторі відбувається для можливості подальшого розміщення та прив'язки до неї контрольних точок та тривимірних моделей частин приміщення. Алгоритм розміщення площини показано на рисунках 4.5-4.6.

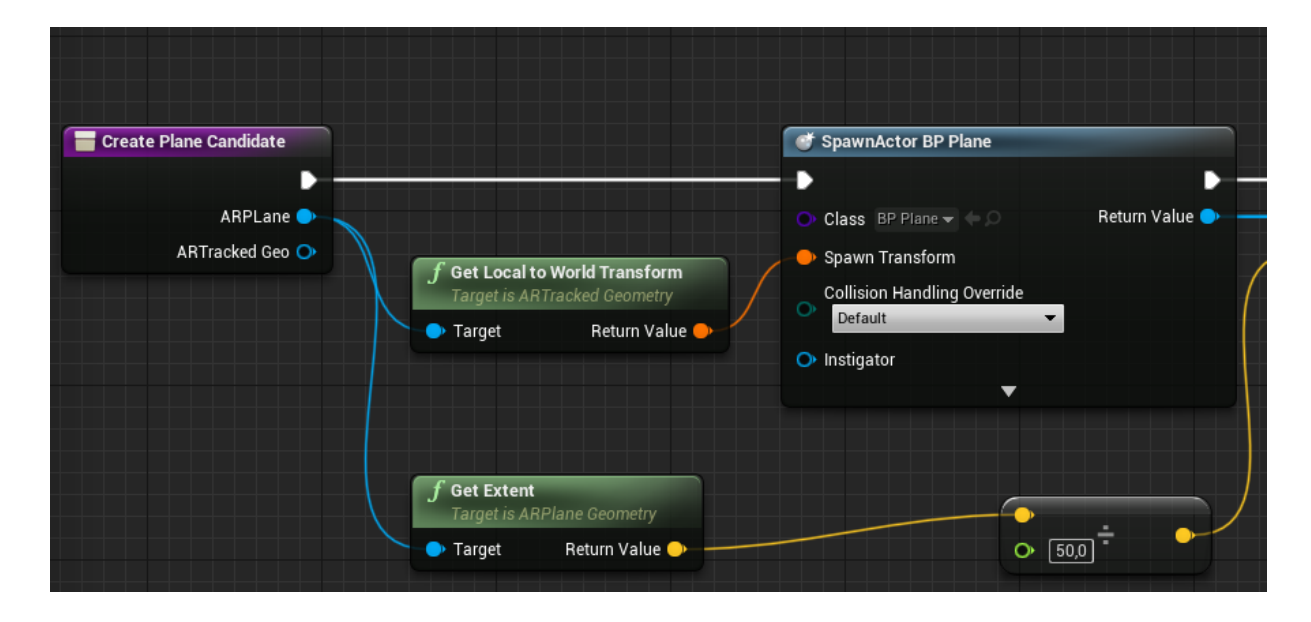

Рисунок 4.5 Алгоритм розміщення площини

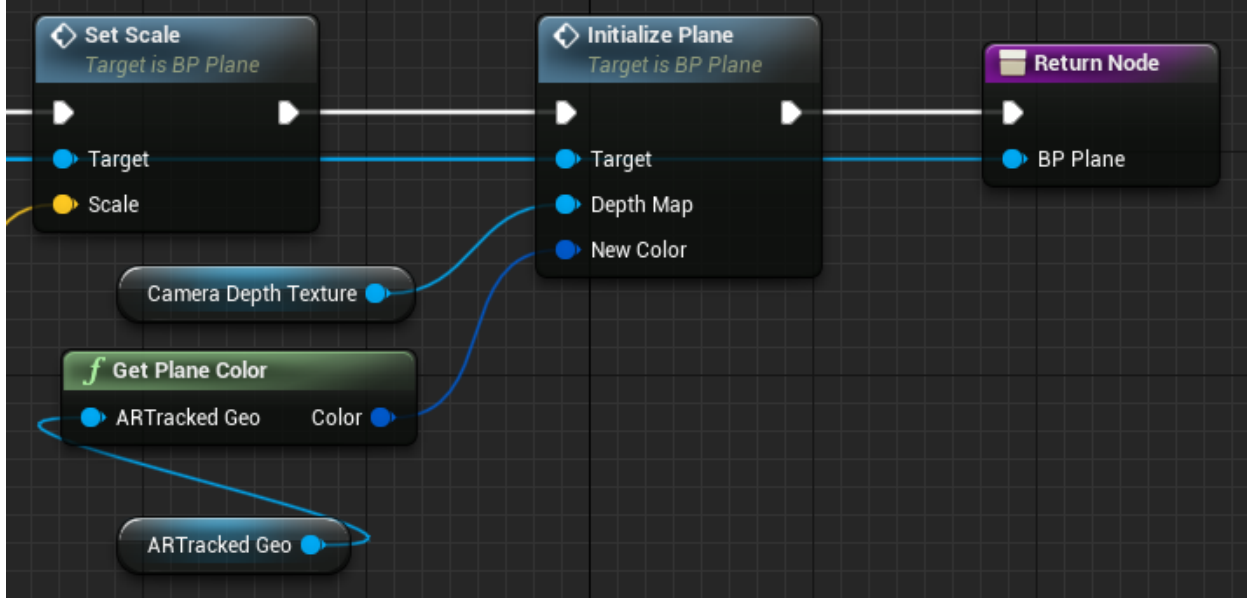

Рисунок 4.6 Продовження рисунку 4.5

Розпізнавання площини може відбуватися при наявності карти глибини. Цей метод надає більш детальне розпізнавання відстані від мобільного пристрою до розпізнаної площини. Алгоритм реалізації показано на рисунку 4.7.

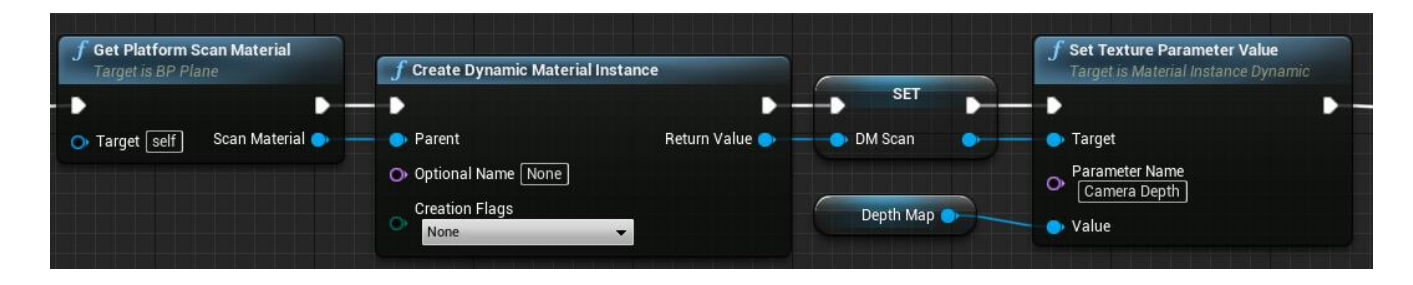

Рисунок 4.7 Алгоритм розпізнавання площини по карті глибини

Розпізнавання площини без наявності карти глибини можливе у випадку коли з якоїсь причини не вдалося побудувати карту глибини, в даному випадку буде гірша точність, проте робота додатка буде можлива. Алгоритм реалізації показано на рисунку 4.8.

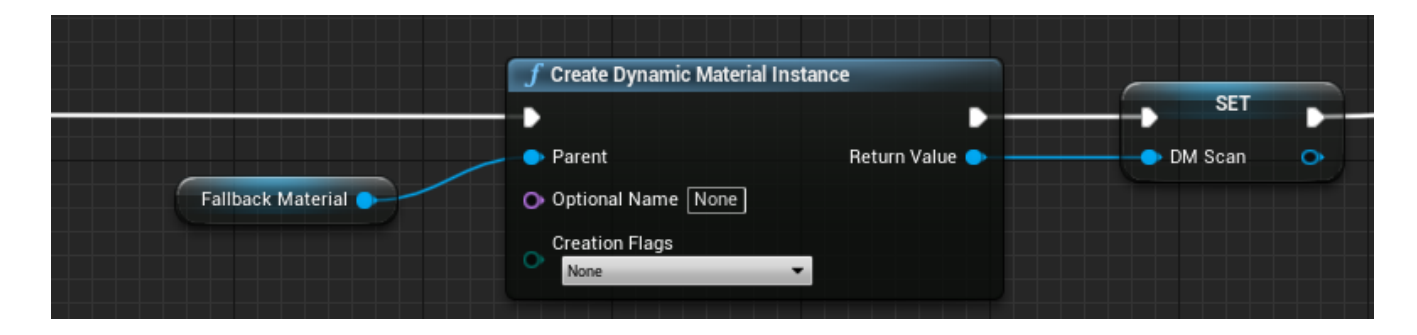

Рисунок 4.8 Алгоритм розпізнавання площини без карти глибини

Після розпізнавання площини одним з описаних раніше методів відбувається показ анімації. Алгоритм реалізації анімації розпізнаної площини показано на рисунку 4.9.

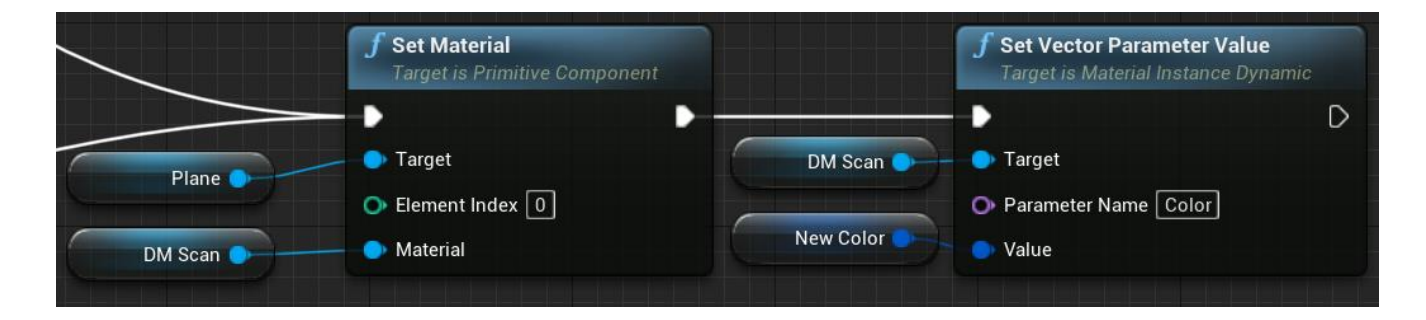

Рисунок 4.9 Алгоритм показу анімації розпізнаної площини

Встановлення масштабу відносно горизонтальної площини використовується для правильного відображення розмірів розміщених об'єктів. Алгоритм реалізації показано на рисунку 4.10.

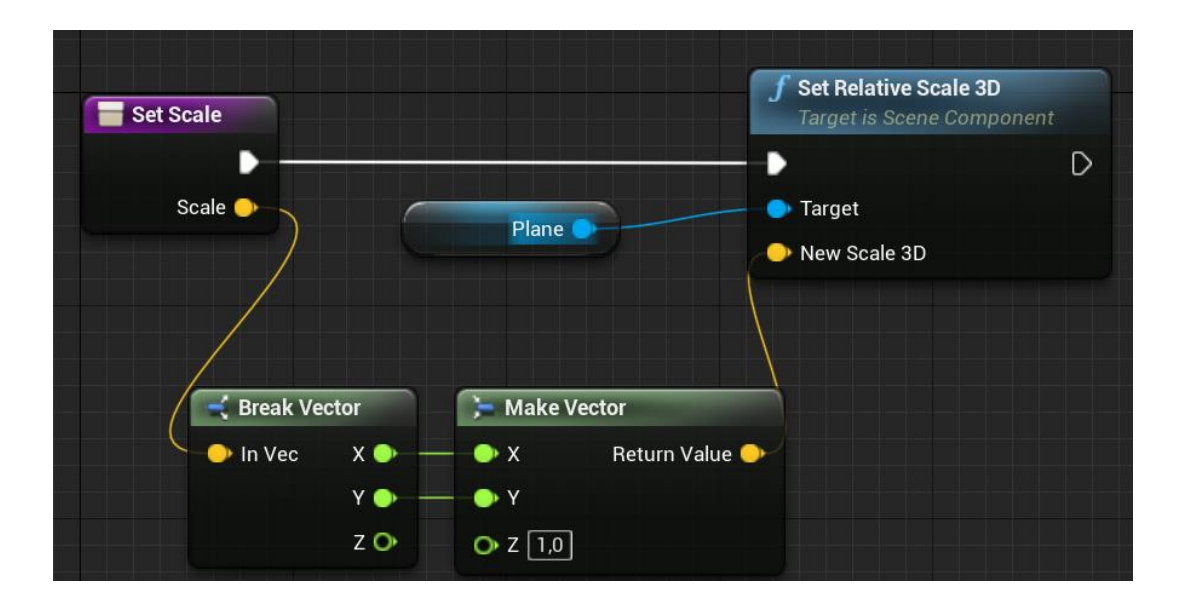

Рисунок 4.10 Алгоритм встановлення масштабу

Після натискання користувачем у межах розпізнаної площини відбуваються процес обробки координат розміщення міток. Алгоритм даного процесу показано на рисунках 4.11-4.13.

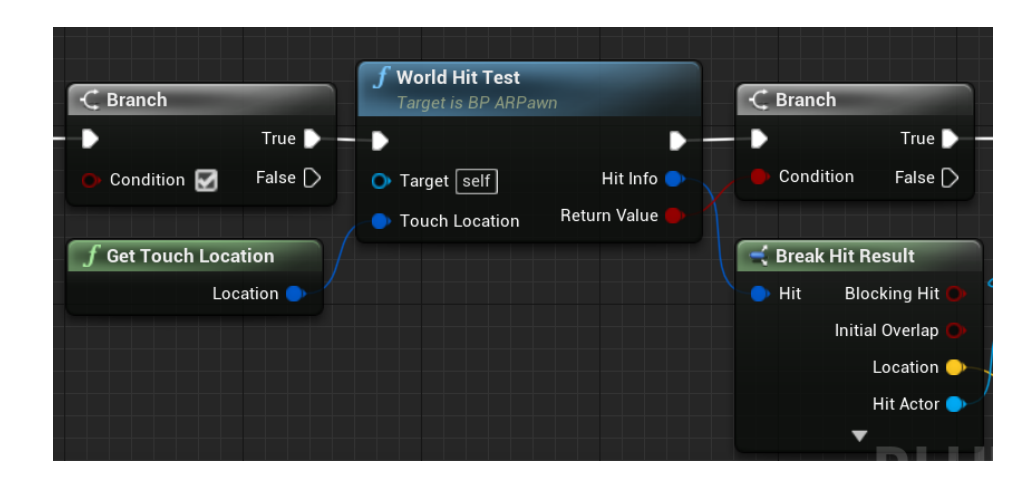

Рисунок 4.11 Алгоритм розміщення міток

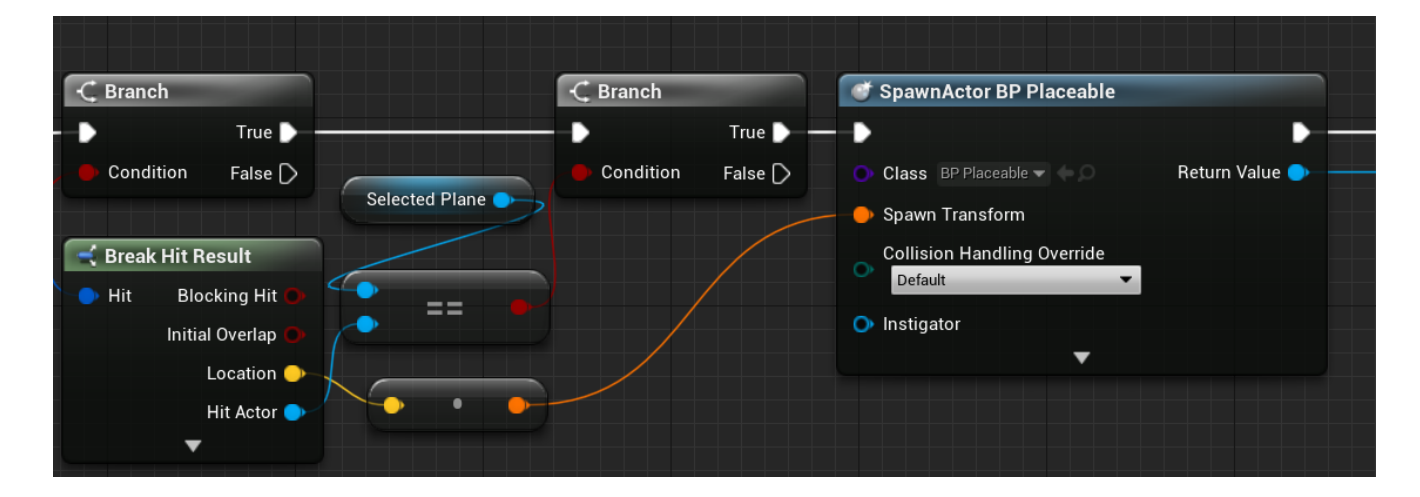

Рисунок 4.12 Продовження рисунку 4.11

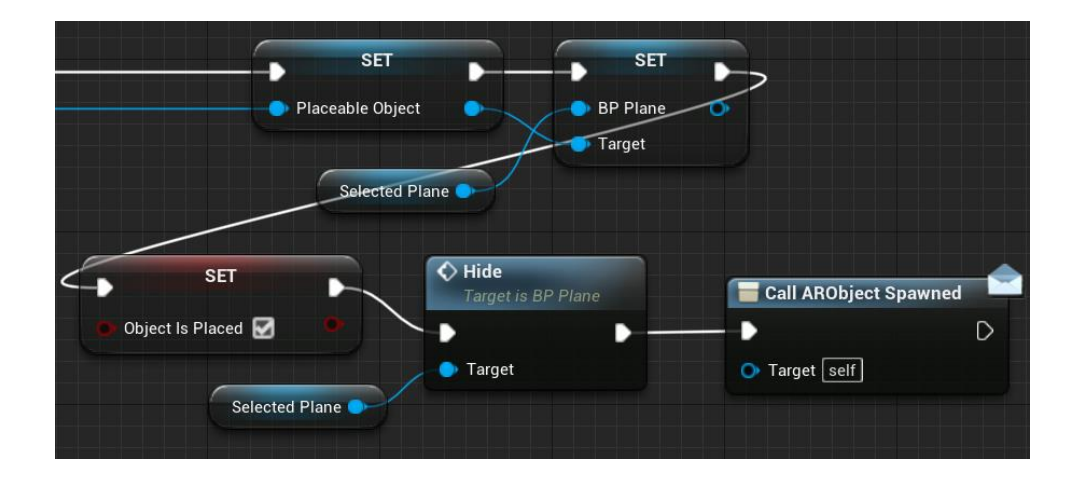

Рисунок 4.13 Продовження рисунку 4.12

Створення нового користувацького плагіну відбувається через діалогове вікно, що показано на рисунку 4.14.

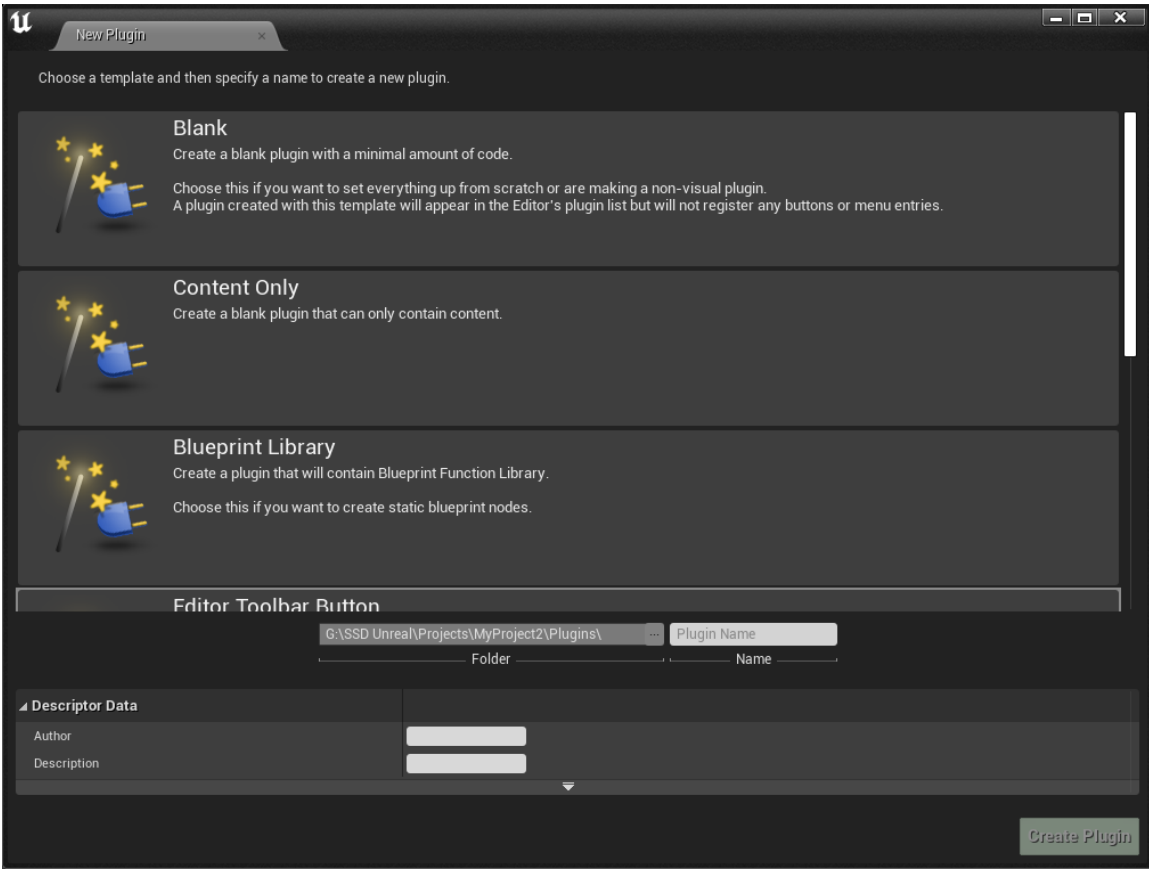

Рисунок 4.14 Вікно створення нового плагіну

Розробка самого плагіну проводилася у середовищі JetBrains Rider мовою програмування С++ (рис. 4.15).

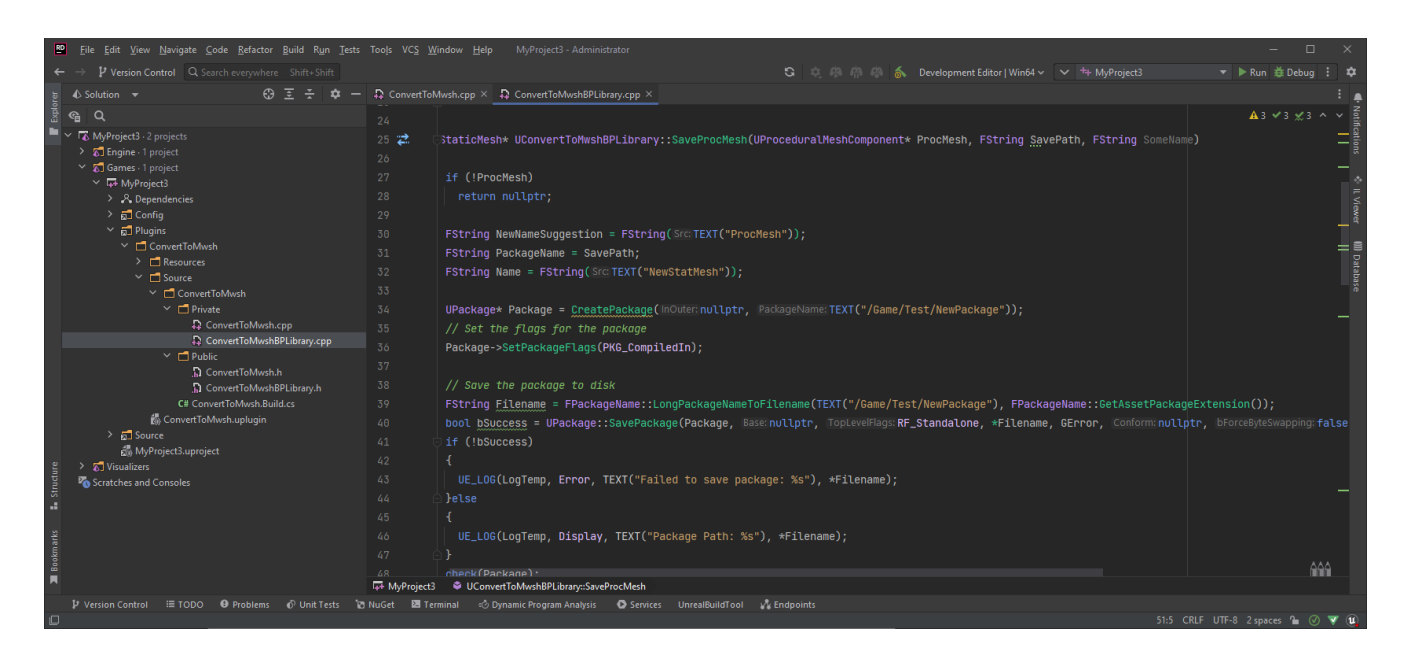

Рисунок 4.15 Середовище розробки JetBrains Rider

Після розробки користувацького плагіну, його виклик відбувається шляхом розміщення блоку з відповідною назвою в алгоритмі роботи додатку. Його вигляд показано на рисунку 4.16.

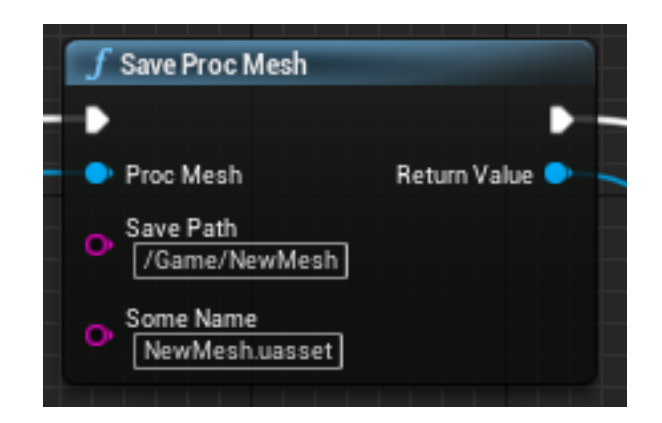

Рисунок 4.16 Виклик розробленого плагіну

На основі координат розміщених раніше міток, виконується побудова нової тривимірної моделі. Алгоритм реалізації показано на рисунках 4.17-4.18.

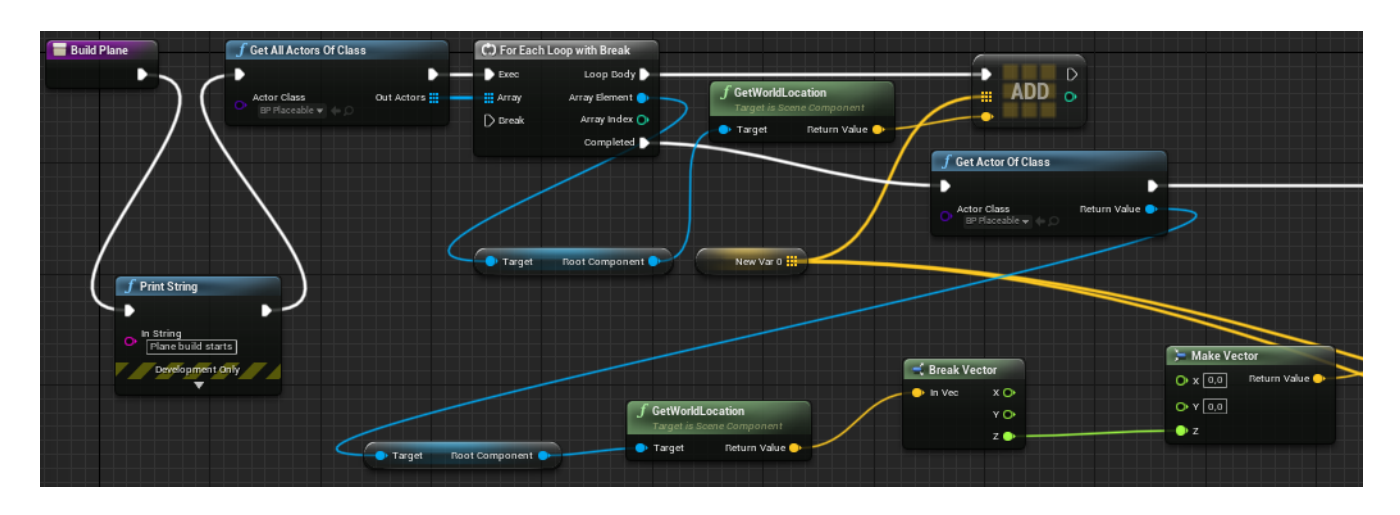

Рисунок 4.17 Алгоритм побудови

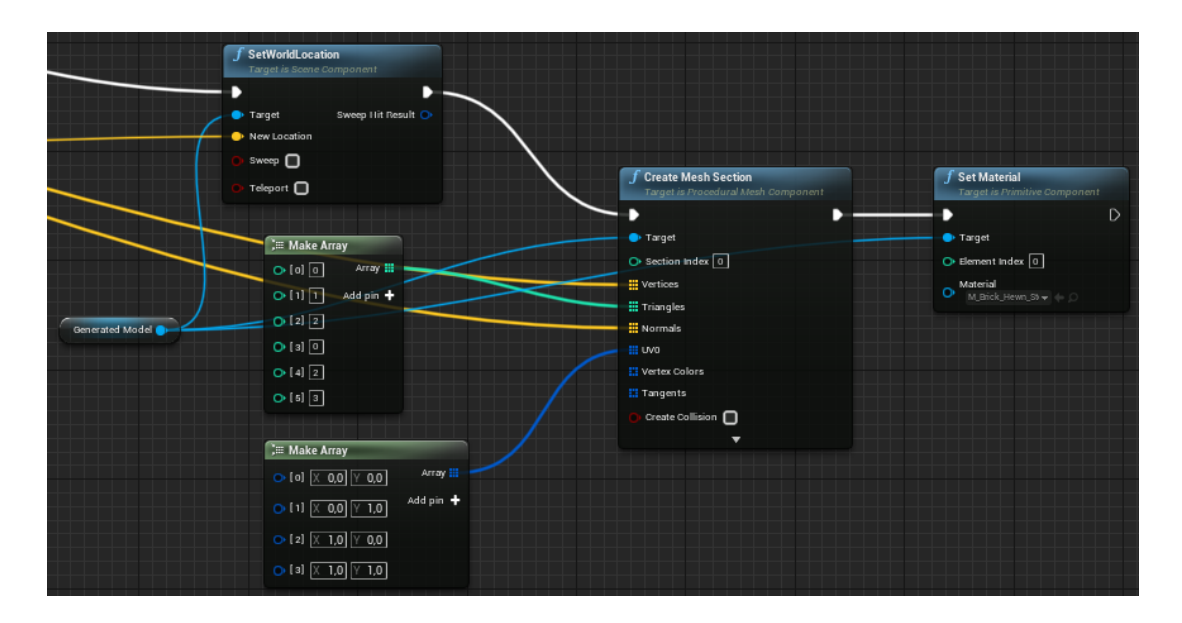

Рисунок 4.18 Продовження рисунку 4.17

# **4.3 Демонстрація роботи додатку**

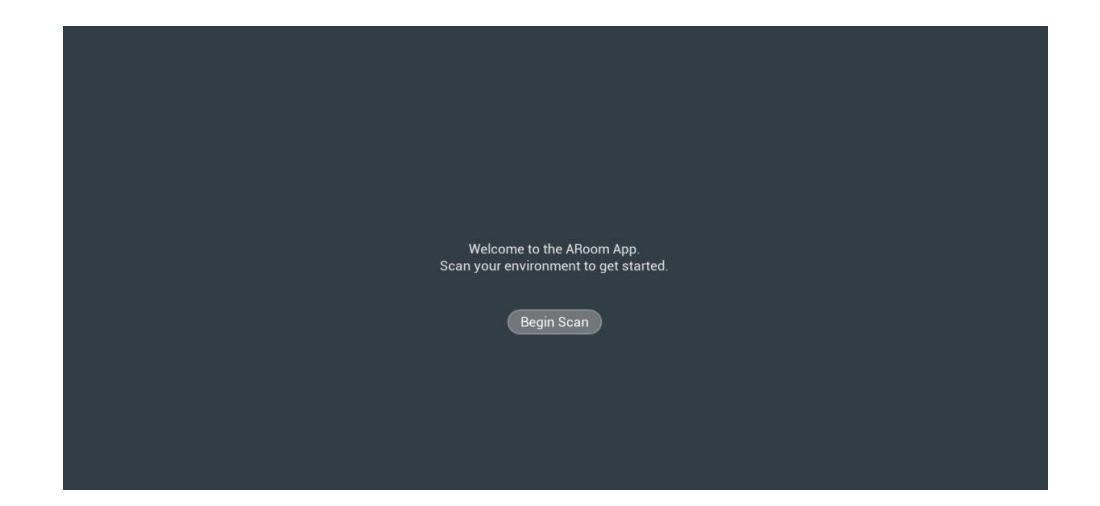

При запуску додатку показана кнопка запуску роботи з додатком (рис. 4.19).

Рисунок 4.19 Головне меню

Для роботи з мобільним додатком необхідно використовувати камеру пристрою, для цього необхідно надати відповідні можливості доступу. Вікно отримання доступу до камери показано на рисунку 4.20.

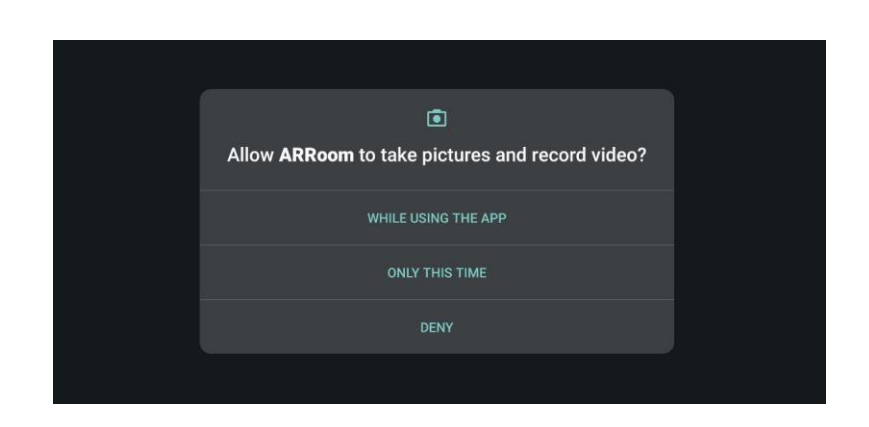

Рисунок 4.20 Вікно отримання доступу до камери пристрою

Вибір розпізнаної площини супроводжується відповідним написом внизу екрана. Його показано на рисунку 4.21.

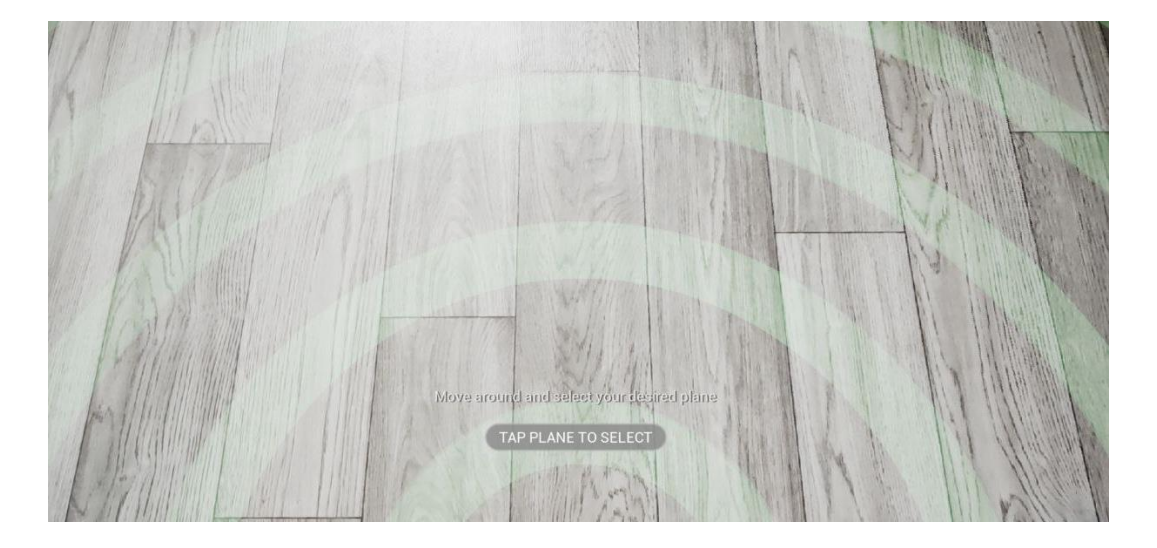

Рисунок 4.21 Сканування площини

Після вибору площини напис внизу екрана змінюється та інформує про поточний режим розміщення міток. Зміна режиму на розміщення міток показана на рисунку 4.22.

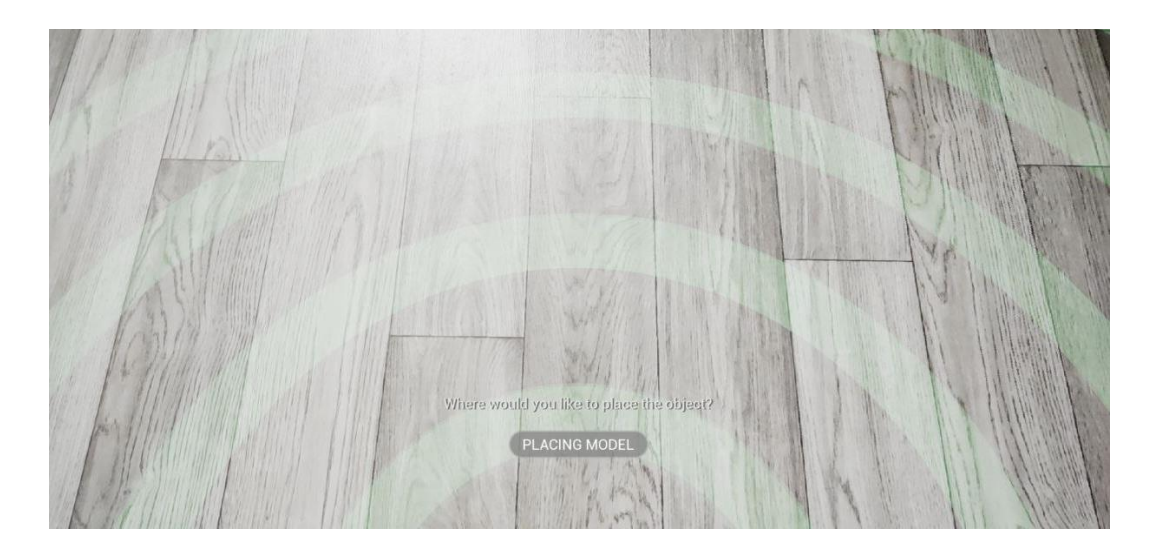

Рисунок 4.22 Режим розміщення міток

Розміщення міток відбувається шляхом натискання у межах раніше обраної площини. Розміщені мітки показано на рисунку 4.23.

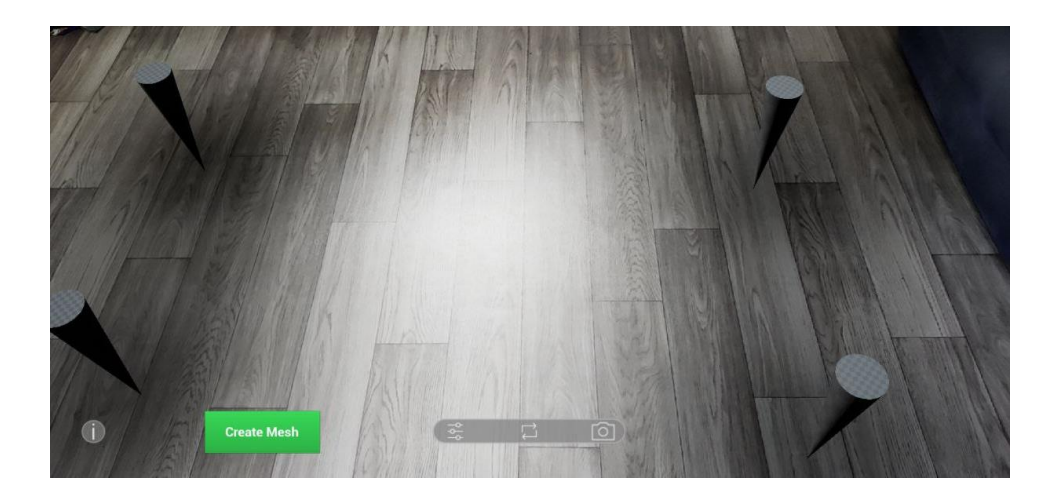

Рисунок 4.23 Розміщення міток

Після розміщення міток, натискання кнопки «Create Mesh» проводить процес побудови тривимірної моделі за даними координат міток. Побудова моделі показана на рисунку 4.24.

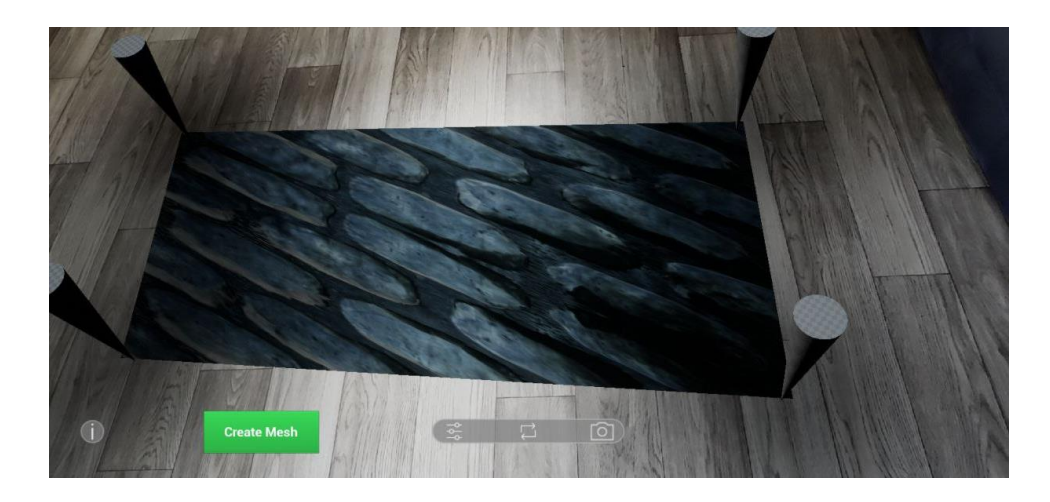

Рисунок 4.24 Побудова моделі

Також реалізовано показ дистанції переміщення мітки. Його вигляд показано на рисунку 4.25

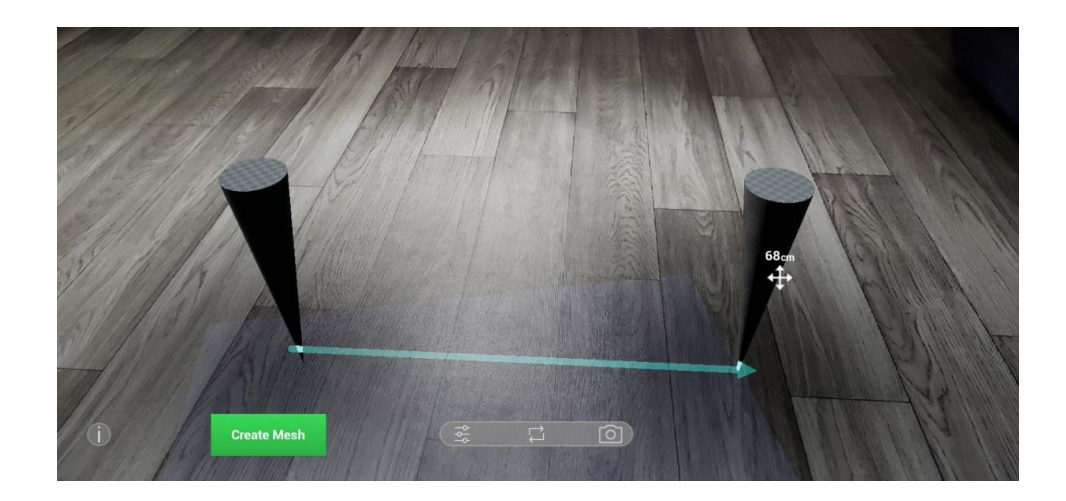

Рисунок 4.25 Показ розміру при переміщенні мітки

# **4.4 Вибір оптимального розміру даних**

Було проведено дослідження з метою вибору оптимального розміру даних для передачі через мережу Інтернет. Вибір оптимального розміру одного файлу для методу розбиття файлу на частини для відправки було проведено шляхом відслідковування основних характеристик передачі даних. Для цього було проведено пряме з'єднання між додатками на базі операційної системи Windows на віддалених персональних комп'ютерах та проведено передачу файлу розміром 10мб, що відповідає розміру тривимірної моделі високої складності та великого розміру. А саме були відслідковані затримка з'єднання, швидкість передачі, та загальний час затрачений на передачу файлу (рис. 4.26). Найкраща ефективність

передачі даних буде у випадку мінімальної затримки та максимальної швидкості передачі даних.

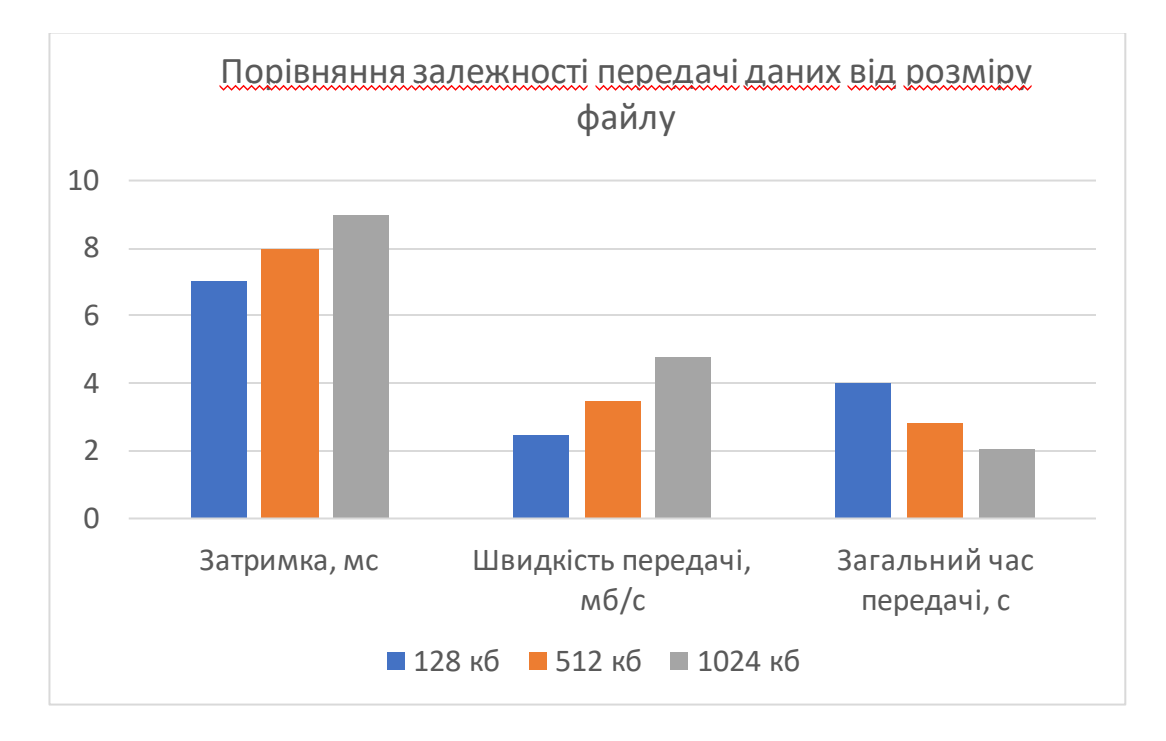

Рисунок 4.26 Порівняння розміру даних

В результаті проведених досліджень було визначено, що вибір розміру файлу 128 кб має найменший час затримки відклику сервера, адже файл такого розміру передається дуже швидко, проте через занадто малий розмір відбувається почергова відправка частин файлу, що знижує стабільність швидкості та збільшує загальний час передачі даних. При розміру файлу 1024кб відслідковується найдовша затримка відгуку серверу, проте найвища швидкість передачі й відповідно найменший час передачі файлу. При розміру файлу 512кб були отримані результати середні між 256кб і 1024кб. І в даному варіанті використання розмір файлу 512кб можна визначити оптимальними, адже при його використанні усі досліджені характеристики мають збалансовані значення, а це дозволить підтримувати стабільну швидкість та не затримувати роботу додатків між якими передаються дані.

#### **ВИСНОВКИ**

У ході виконання кваліфікаційної роботи магістра було проведене ознайомлення з предметною областю даної роботи, а саме, досліджено актуальність та сфери використання технології доповненої реальності. Також були розглянуті наукові журнали та публікації стосовно AR. Виконання цих дій забезпечило отримання теоретичної інформації, що допомогла провести детальний аналіз програмних продуктів-аналогів та визначити їх недоліки та обмеження існуючих технологій. Була сформована мета даної роботи, виконана постановка основних задач проекту та описані цілі дослідження.

Далі було виконано проектування додатку. Завдяки моделюванню вдалося визначити об'єкти, функції та процеси, які відбуваються у програмному додатку. В даному розділі були виконані такі етапи, як моделювання використання додатка, моделювання в IDEF0, були побудовані моделі проектування та реалізації.

Також під час виконання робіт були використані програмні продукти та вебсервіси, такі як MicrosoftWord, MicrosoftExcel, Microsoft Project, Draw.io, Googleдиск.

Для реалізації мобільного додатку було проведено ознайомлення з технологією доповненої реальності у UnrealEngine, розроблено інтерфейс додатку, механізм розпізнавання дій користувача, механізм розпізнавання площини, розроблено логіку взаємодії з компонентами додатку, розробка плагіну для експорту тривимірної моделі з додатку, тестування роботи мобільного додатка, визначення оптимального розміру файлу для передачі між пристроями.

У результаті виконаної роботи було досягнуто поставленої мети, а саме розроблено мобільний додаток на платформі Android з використанням технології доповненої реальності для створення тривимірних моделей частин приміщення та методу для їх подальшого експорту у локальну пам'ять для передачі через мережу

до додатку на базі операційної системи Windows для подальшого редагування, виміру відстані.

Розроблений додаток дозволяє автоматизувати створення простих тривимірних моделей частин приміщення з використанням смартфону, цим самим для роботи з ним від користувача вимагаються лише базові навички роботи з пристроєм, що має сенсорний екран. Адже сам процес використання додатку можна порівняти з грою, що має максимально простий інтерфейс та наведені вказівки для користувача.

Розроблений плагін дозволяє виконувати експорт тривимірної моделі у локальну теку на пристрої користувача.

Аналіз розробленого програмного продукту показав деякі недоліки, а саме точність розміщення об'єктів у просторі сильно залежить від рівня освітленості приміщення, адже дані для орієнтування беруться з зображення камери мобільного пристрою, а розроблений плагін у зв'язку з використанням експериментальних функції UnrealEngine не має повної сумісності з платформою Android, проте його робота в операційній системі Window повноцінна.

Враховуючи наведені вище факти, можна скласти план майбутнього покращення додатку. Для цього необхідно буде слідкувати за випуском стабільних повних версій, поки що експериментальних, функцій Unreal Engine 4.27 для розширення функціональних можливостей мобільного додатку та слідкувати за використанням виробниками смартфонів точних лазерних, ультразвукових датчиків у мобільних пристроях, що дозволить значно підняти точність вимірів при використанні технології доповненої реальності.

Результати роботи пройшли апробацію на конференції ІМА:2023.

### **СПИСОК ВИКОРИСТАНИХ ДЖЕРЕЛ**

- 1. ARCore SDK for Unreal Engine [Електронний ресурс] Режим доступу до ресурсу[: https://developers.google.com/ar/develop/unreal-arcore-s](https://developers.google.com/ar/develop/unreal-arcore-sdk)dk
- 2. Augmented Reality Technologies Today: 2023 AR Research & Applications [Електронний ресурс] – Режим доступу до ресурсу: [https://financesonline.com/augmented-reality-technologie](https://financesonline.com/augmented-reality-technologies/)s/.
- 3. An M, Kim H, Kang J, "Trends and effects of learning through AR-based education in S-Korea", International Journal of Information and Education Technology, vol. 10, 2022, doi: 10.1108/JSM-12-2020-0508
- 4. Qiao X, Ren P, Dustdar S, Lui L, Ma H, "Web AR: A Promising Future for Mobile Augmented Reality-State of the Art, Challenges, and Insights", vol. 107, 2019, doi: 10.1109/JPROC.2019.2895105
- 5. Butt A, Ahmad H, Muzafar A, Ali F, Shafique N, "WOW, the make-up AR app is impressive: a comparative study between China and South Korea", vol. 36, 2022, doi: 10.1108/JSM-12-2020-0508.
- 6. Mahapatra T, Tsiamitros N, Rohr A, Kailashnath K, Pipelidis, "Pedestrian Augmented Reality Navigator", vol. 23, 2023, doi: 10.3390/s23041816
- 7. Rizki I, Saphira H, Alfarizy Y, Saputri R, Suprapto N, "Integration of Adventure Game and Augmented Reality Based on Android in Physics Learning", vol. 17, 2023, doi: 10.3991/ijim.v17i01.35211
- 8. Syed T, Siddiqui M, Abdullah H "In-Depth Review of Augmented Reality: Tracking Technologies, Development Tools, AR Displays, Collaborative AR, and Security Concerns", vol. 23, 2023, doi 10.3390/s23010146
- 9. Barta S, Gurrea, RFlavián C, "Using augmented reality to reduce cognitive dissonance and increase purchase intention", vol. 140, 2023, doi: 10.1016/j.chb.2022.107564
- 10.Eswaran M, Gulivindala, AInkulu A, "Augmented reality-based guidance in product assembly and maintenance/repair perspective: A state of the art review on challenges and opportunities", vol. 213, 2023, doi: 10.1016/j.eswa.2022.118983
- 11.Jiang S, Moyle B,Yung R, "Augmented reality and the enhancement of memorable tourism experiences at heritage sites", vol.26, 2023, doi: 10.1080/13683500.2022.2026303
- 12.Belda-Medina J, Marrahi-Gomez V, "The Impact of Augmented Reality (AR) on Vocabulary Acquisition and Student Motivation", vol.12, 2023, doi: 10.3390/electronics12030749
- 13.Dehghani M, Mohammadhasani N, Hoseinzade Ghalevandi M, "Dehghani MMohammadhasani NHoseinzade Ghalevandi M", vol. 31, 2023, doi: 10.1080/10494820.2020.1765394
- 14.Tagaytayan R, Kelemen A, Sik-Lanyi C, "Augmented reality in neurosurgery", vol. 14, 2018, doi: 10.5114/aoms.2016.58690
- 15.Kahn S, "Reducing the gap between Augmented Reality and 3D modeling with real-time depth imaging", vol. 17, 2013, doi: 10.1007/s10055-011- 0203-0
- 16.MeasureKit [Електронний ресурс] Режим доступу до ресурсу: [https://measurekit.com](https://measurekit.com/)/.
- 17.AR Ruler App [Електронний ресурс] Режим доступу до ресурсу: [https://play.google.com/store/apps/details?id=com.grymala.aruler&hl=ru&](https://play.google.com/store/apps/details?id=com.grymala.aruler&hl=ru&gl=US)  $gl=US$ .
- 18[.https://play.google.com/store/apps/details?id=com.laan.AirMeasure&hl=ru](https://play.google.com/store/apps/details?id=com.laan.AirMeasure&hl=ru&gl=US)  $\&$ *g*l=US
- 19.Use case diagram [Електронний ресурс] Режим доступу до ресурсу: https://www.javatpoint.com/uml-use-case-diagram..
- 20.Create IDEF0 diagrams [Електронний ресурс] Режим доступу до ресурсу: https://support.microsoft.com/en-us/office/create-idef0-diagramsea7a9289-96e0-4df8-bb26-a62ea86417fc.
- 21.Diagrams [Електронний ресурс] Режим доступу до ресурсу: https://support.microsoft.com/en-us/office/Diagrams-fa9b7a59-3099-4637- 820c-1b41b24fc2a7#ID0EAABAAA=NetworkTab.
- 22.Unified Modeling Language (UML) | Activity Diagrams [Електронний ресурс] – Режим доступу до ресурсу: https://www.geeksforgeeks.org/unified-modeling-language-uml-activitydiagrams/.
- 23.Unreal Engine 4 Documentation [Електронний ресурс] Режим доступу до ресурсу[: https://docs.unrealengine.com/4.27/en-U](https://docs.unrealengine.com/4.27/en-US/)S/.
- 24.Bjarne S. C++ Programming Language, 4e / Stroustrup Bjarne., 2022. 2339 с.
- 25.Ознайомлення з Android [Електронний ресурс] Режим доступу до ресурсу: https://www.android.com/intl/ru\_ru/.
- 26.Documentation for app developers [Електронний ресурс] Режим доступу до ресурс[у: https://developer.android.com/do](https://developer.android.com/docs)cs.
- 27.Augmented Reality Overview [Електронний ресурс]. 2022. Режим доступу до ресурсу: https://docs.unrealengine.com/4.26/en-US/SharingAndReleasing/XRDevelopment/AR/HandheldAR/AROverview

# **Додаток А. Планування робіт**

# **Деталізація мети проекту методом SMART**

Продуктом даного проекту є мобільний додаток Мобільний додаток для виміру розмірів та демонстраціїзмодельованого виду приміщення з використанням AR технологій.

Результати деталізації методом SMART наведено у табл. А.1.

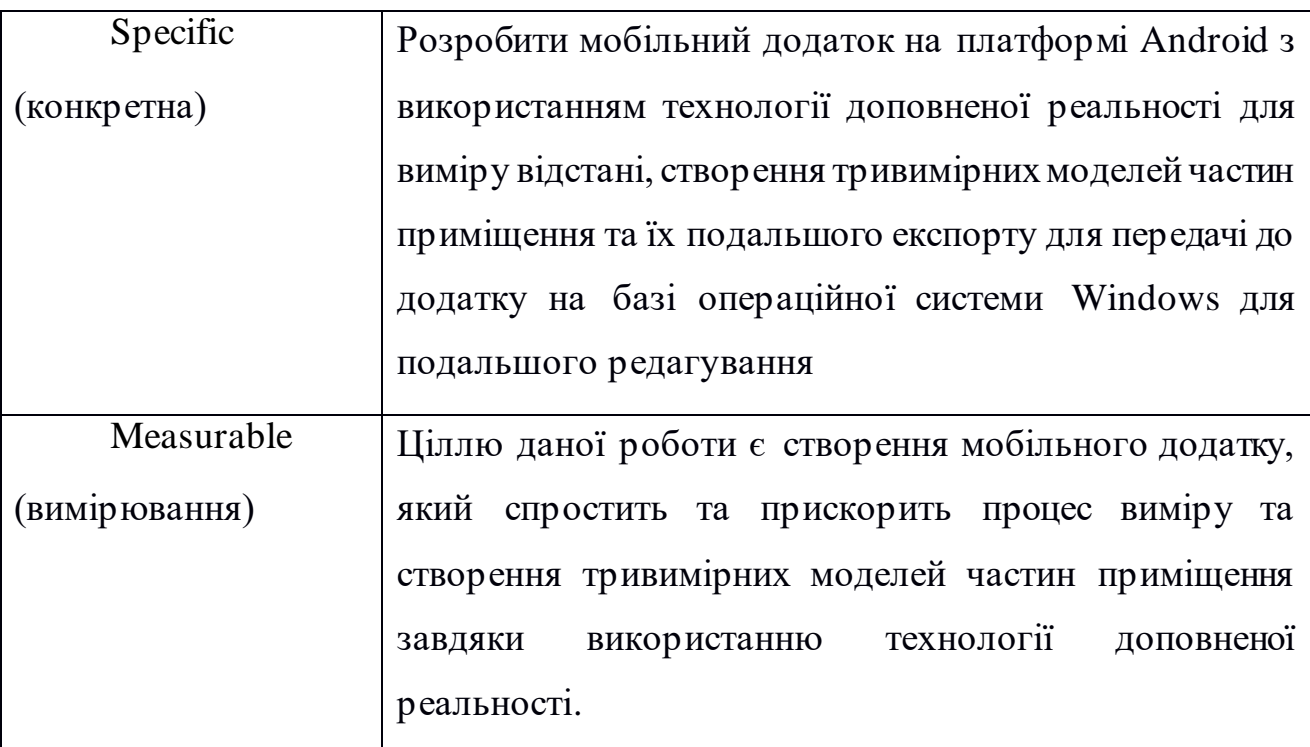

Таблиця А.1 − Деталізація мети методом SMART

Таблиця А.2 – Продовження таблиці А.1

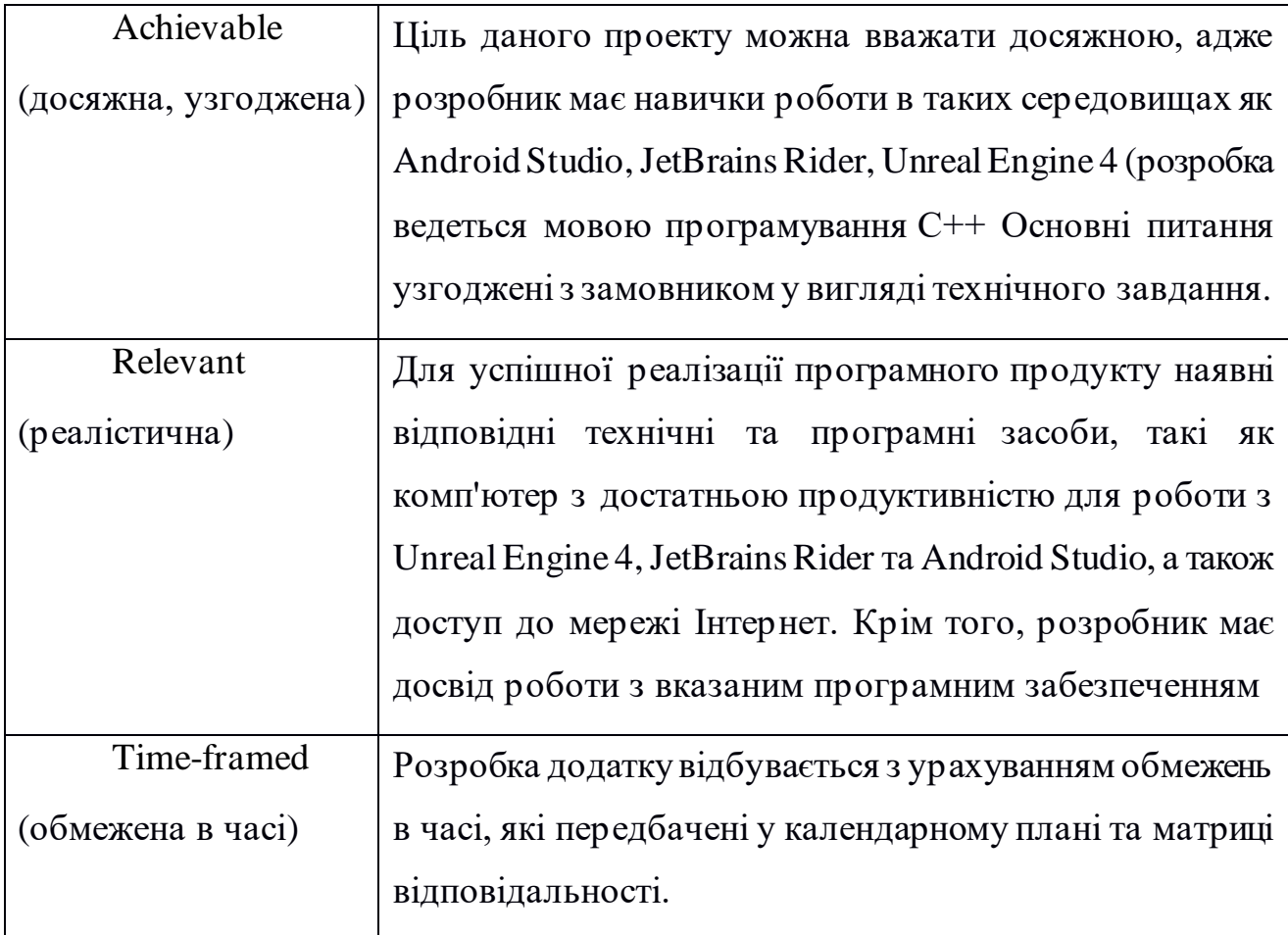

# **Планування змісту структури робіт ІТ-проекту**

Планування вмісту робіт було здійснене шляхом створення WBS-діаграми, яка відображає ієрархічну декомпозицію робіт, що потрібно виконати команді проекту для досягнення поставленої мети проекту та отримання очікуваних результатів. Ця діаграма допомагає організувати та визначити увесь обсяг робіт, що потрібно виконати в рамках проекту (рис. А.1).

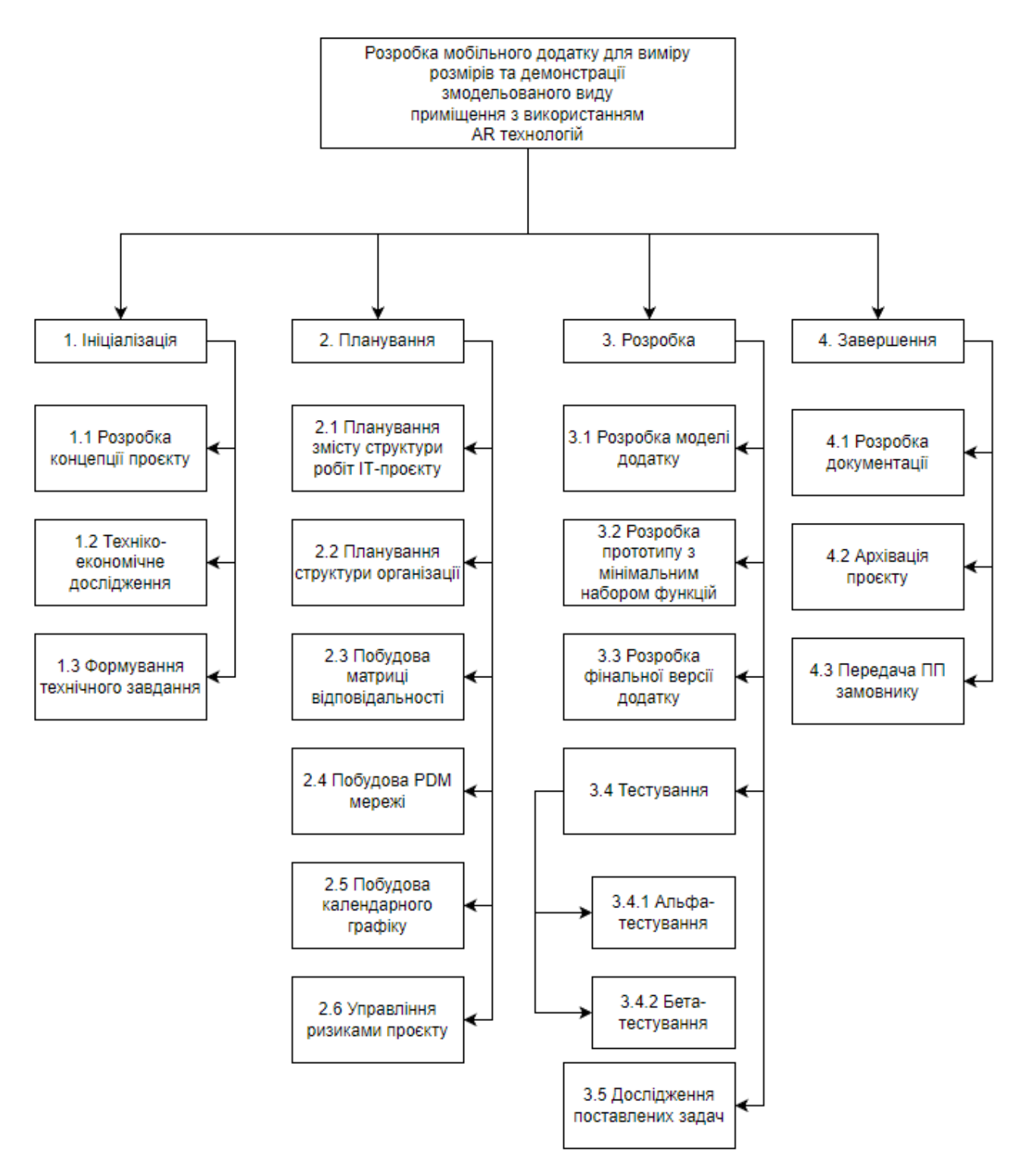

Рисунок А.1 – WBS-структура проекту

# **Планування структури організації**

Структура організації виконання даного проекту є досить простою, адже складається з двох учасників:

- студент (розробник-тестувальник);
- керівник дипломної роботи (менеджер проекту).

На базі наведеної організаційної структури було побудовано таблицю Б.3.

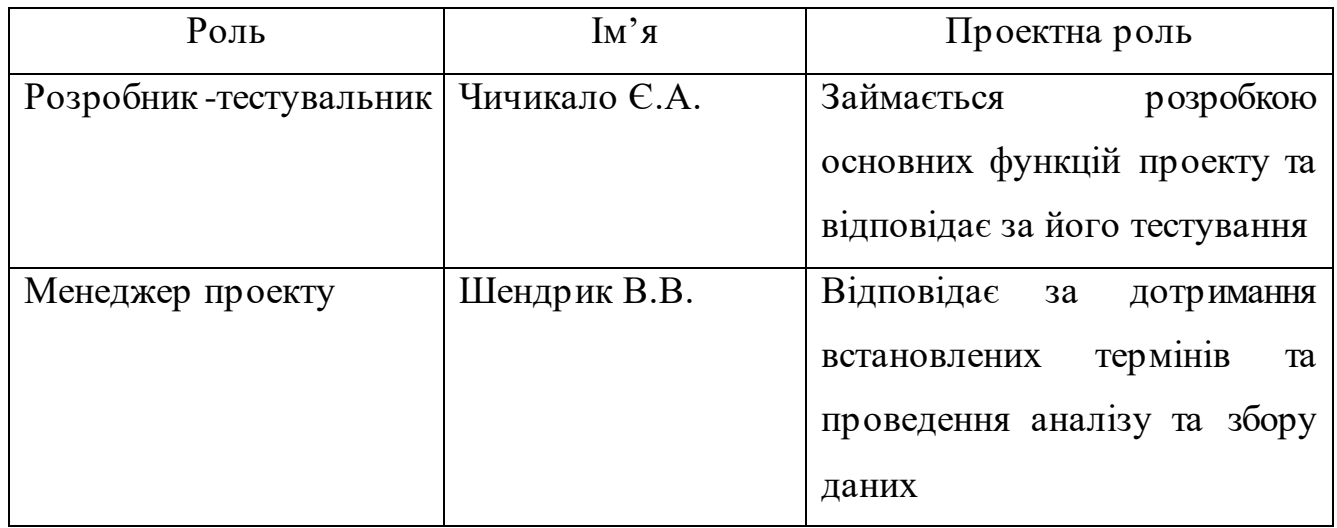

Таблиця А.3 – Виконавці проекту

Взявши за основу WBS-структуру та таблицю виконавців була побудована OBS-діаграма. Вона відображає ієрархічну структуру проекту, яка дозволяє належним чином розподілити пакети робіт між виконавцями та забезпечити їх вчасне виконання (рис. А.2).

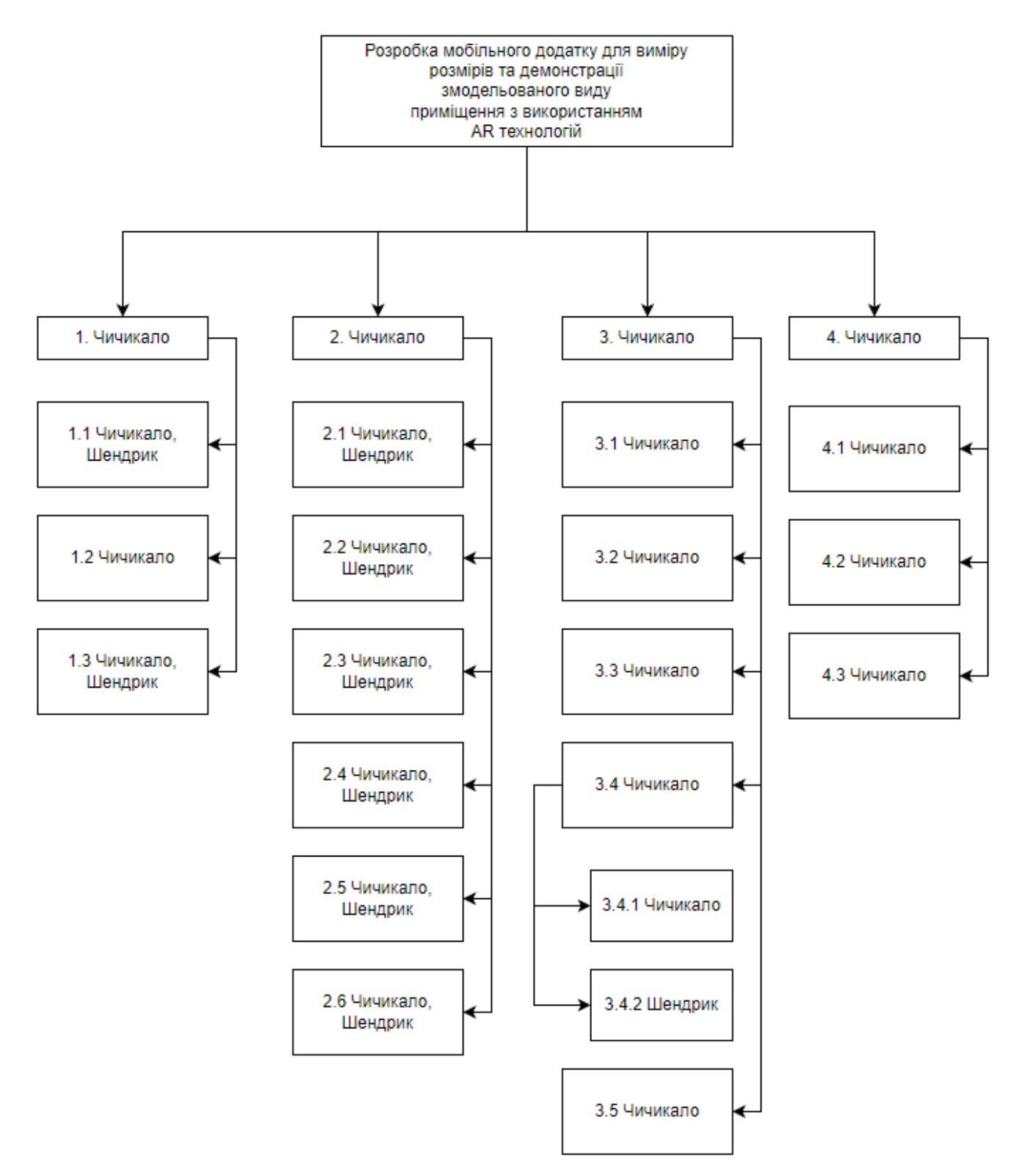

Рисунок А.2 – OBS-структура проекту

# **Побудова матриці відповідальності**

На основі ієрархічної структури робіт проекту та структур WBS та OBS була побудована матриця відповідальності. Вона допомагає відображати організаційну структуру проекту у відповідності до робіт проекту та призначати відповідальну особу або осіб для відповідних завдань.

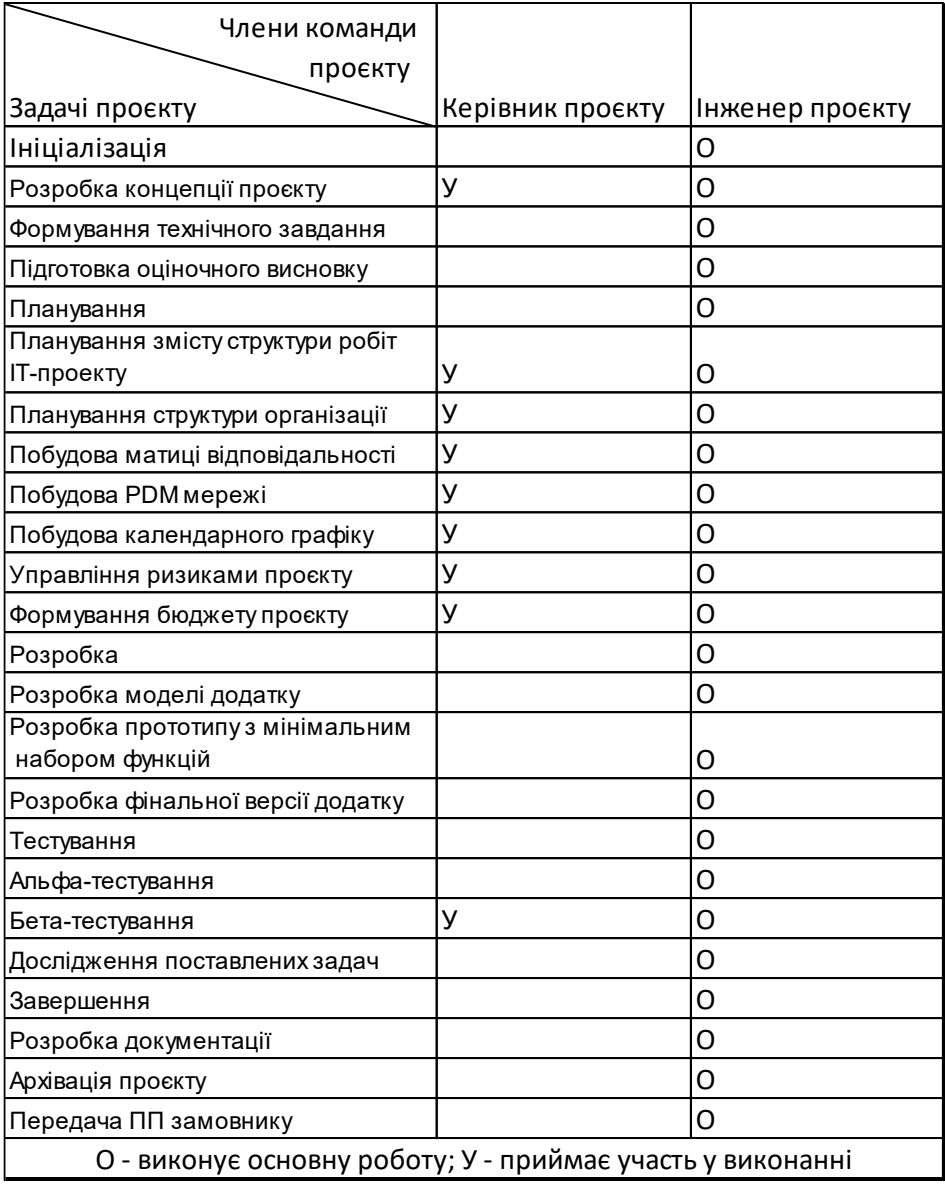

Рисунок А.3 – Матриця відповідальності

# **Розробка PDM мережі**

PDM мережа - це метод створення мережевих діаграм, що ілюструють заплановані задачі в формі вузлів (прямокутників), які зв'язані між собою стрілками, що показують порядок виконання цих задач.

Побудова PDM мережі була виконана на основі календарного графіку з використанням програми Microsoft Project (рис. А.4).

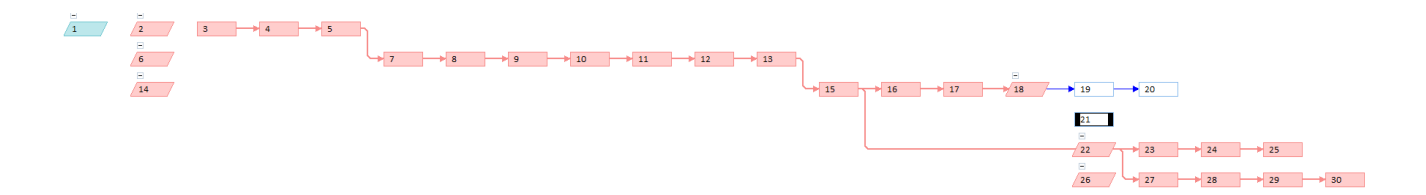

Рисунок А.4 – PDM мережа

# **Побудова календарного графіку**

|                 | Task name                              | Start date | End date  | <b>Duration</b> |          | 2023<br>Feb<br>Jul<br>Sep<br>Oct<br>Jan<br>Mar<br>Apr<br>May<br>Jun<br>Aug                            |
|-----------------|----------------------------------------|------------|-----------|-----------------|----------|----------------------------------------------------------------------------------------------------|
|                 |                                        | 18.01.2023 | 12.05.202 | 83d             | $\cdots$ |                                                                                                    |
| $\mathbf{1}$    | Θ<br>Дипломне проєктування             | 18.01.2023 | 12.05.202 | 83d             | $\cdots$ | Дипломне проєктування і 18.01.2023 - 12.05.2023                                                       |
| 1.1             | □ 1 Ініціалізація                      | 18.01.2023 | 25.01.202 | 6d              | $\cdots$ | 1 Ініціалізація і 18.01.2023 - 25.01.2023                                                             |
| 1.1.1           | 1.1 Розробка концепції проєкту         | 18.01.2023 | 19.01.202 | 2d              | $\cdots$ | $\circ\circ$                                                                                          |
| 1.1.2           | 1.2 Техніко-економічне долідження      | 20.01.2023 | 23.01.202 | 2d              | $\cdots$ | o                                                                                                    |
| 1.1.3           | 1.3 Формування технічного завдання     | 24.01.2023 | 25.01.202 | 2d              | $\cdots$ | $\bullet$                                                                                             |
| 1.2             | ⊟ 2 Планування                         | 26.01.2023 | 07.02.202 | 9d              | $\cdots$ | 2 Планування   26.01.2023 - 07.02.2023                                                                |
| 1.2.1           | 2.1 Планування змісту структури роб    | 26.01.2023 | 26.01.202 | 1 <sub>d</sub>  | $\ldots$ | $\bullet\bullet$                                                                                      |
| 1.2.2           | 2.2 Планування структури організації   | 27.01.2023 | 27.01.202 | 1 <sub>d</sub>  | $\cdots$ | @@                                                                                                    |
| 1.2.3           | 2.3 Побудова матриці відповідально     | 30.01.2023 | 31.01.202 | 2d              | $\cdots$ | 00                                                                                                    |
| 1.2.4           | 2.4 Побудова РDM мережі                | 01.02.2023 | 02.02.202 | 2d              | $\cdots$ | $\bullet\bullet$                                                                                      |
| 1.2.5           | 2.5 Побудова календарного графіку      | 03.02.2023 | 03.02.202 | 1 <sub>d</sub>  | $\cdots$ | @@                                                                                                    |
| 1.2.6           | 2.6 Управління ризиками проєкту        | 06.02.2023 | 07.02.202 | 2d              | $\cdots$ | 00                                                                                                    |
| 1.3             | □ 3 Розробка                           | 08.02.2023 | 05.05.202 | 63d             | $\cdots$ | 3 Розробка + 08.02.2023 - 05.05.2023                                                                  |
| 1.3.1           | 3.1 Розробка моделі додатку            | 08.02.2023 | 13.02.202 | 4d              | $\cdots$ | $3 - 0$                                                                                               |
| 1.3.2           | 3.2 Розробка прототипу з мінімальни    | 14.02.2023 | 03.03.202 | 14d             | $\cdots$ | $3.2 P$ $\Box$                                                                                        |
| 1.3.3           | 3.3 Розробка фінальної версії додатку  | 06.03.2023 | 14.04.202 | 30 <sub>d</sub> | $\cdots$ | 3.3 Розробка.<br>G                                                                                    |
| 1.3.4           | □ 3.4 Тестування                       | 17.04.2023 | 20.04.202 | 4d              | $\sim$   | 3.4 Тестування   17.04.2023 - 20.04.2023                                                              |
| 1.3.4.1         | 3.4.1 Альфа тестування                 | 17.04.2023 | 18.04.202 | 2d              | $\sim$   | G                                                                                                    |
| 1.3.4.2         | 3.4.2 Бета тестування                  | 19.04.2023 | 20.04.202 | 2d              | $\cdots$ |                                                                                                    |
| 1.3.5           | 3.5 Дослідження поставлених задач      | 19.04.2023 | 05.05.202 | 13 <sub>d</sub> | $\cdots$ | 3.5.                                                                                                  |
| 1.4             | ⊟ 4 Завершення                         | 15.02.2023 | 12.05.202 | 63d             | $\cdots$ | 4 Завершення і 15.02.2023 - 12.05.2023                                                                |
| 1.4.1           | 4.1 Розробка документації              | 15.02.2023 | 05.05.202 | 58d             | $\cdots$ | 4.1 Розробка документації<br>O                                                                        |
| 1.4.2           | 4.2 Архівація проєкту                  | 05.05.2023 | 12.05.202 | 6d              | $\cdots$ | ø                                                                                                    |
| 1.5             | □ 5 Завершення дипломного проєктування | 10.05.2023 | 12.05.202 | 3d              | $\sim$   | 5 Завершення дипломного проєктування + 10.05.2023 - 12.05.2023                                        |
| 1.5.1           | 5.1 Перевірка плагіату                 | 10.05.2023 | 11.05.202 | 2d              | $\sim$   | $\bullet\bullet$                                                                                      |
| 1.5.2           | 5.2 Рецензування                       | 11.05.2023 | 12.05.202 | 2d              | $\cdots$ |                                                                                                    |
| 1.5.3           | 5.3 Перевірка керівником               | 12.05.2023 | 12.05.202 | 1 <sub>d</sub>  | $\cdots$ |                                                                                                    |
| 1.5.4           | 5.4 Усунення недоліків                 | 12.05.2023 | 12.05.202 | 1 <sub>d</sub>  | $\cdots$ | G                                                                                                    |
| <b>Workload</b> | All active projects                    |            |           |                 |          | <b>Tasks</b><br>O Hours                                                                               |
|                 | Чичикало                               |            |           |                 | 目        | 80<br>256<br>$\mathbf{0}$<br>$\mathbf 0$<br>240<br>368<br>112<br>$\bf{0}$<br>$\mathbf{0}$<br>$\bf{0}$ |
|                 |                                        |            |           |                 |          |                                                                                                    |
| o               | Шендрик                                |            |           |                 | 启        | 48<br>$\mathbf 0$<br>40<br>40<br>16<br>0<br>$\bf{0}$<br>$\bf{0}$<br>$\mathbf 0$<br>0                  |

Рисунок А.5 – Календарний графік

# **Управління ризиками проекту**

Під час розробки програмного забезпечення, по аналогії з іншими галузями виробничої діяльності є вірогідність виникнення певних ризиків у ході реалізації проекту.

Ризиком називають умови, що можуть призвести до втрати очікуваного прибутку, або це можуть бути події, що можуть вплинути на успішність реалізації запланованого проекту.

Класифікацію ризиків по назві ризику, ймовірності появи ризикової події та оцінювання величини можливих втрат від наслідків виникнення ризикових водій показано в таблиці А.4.

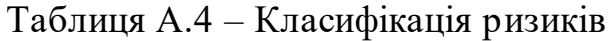

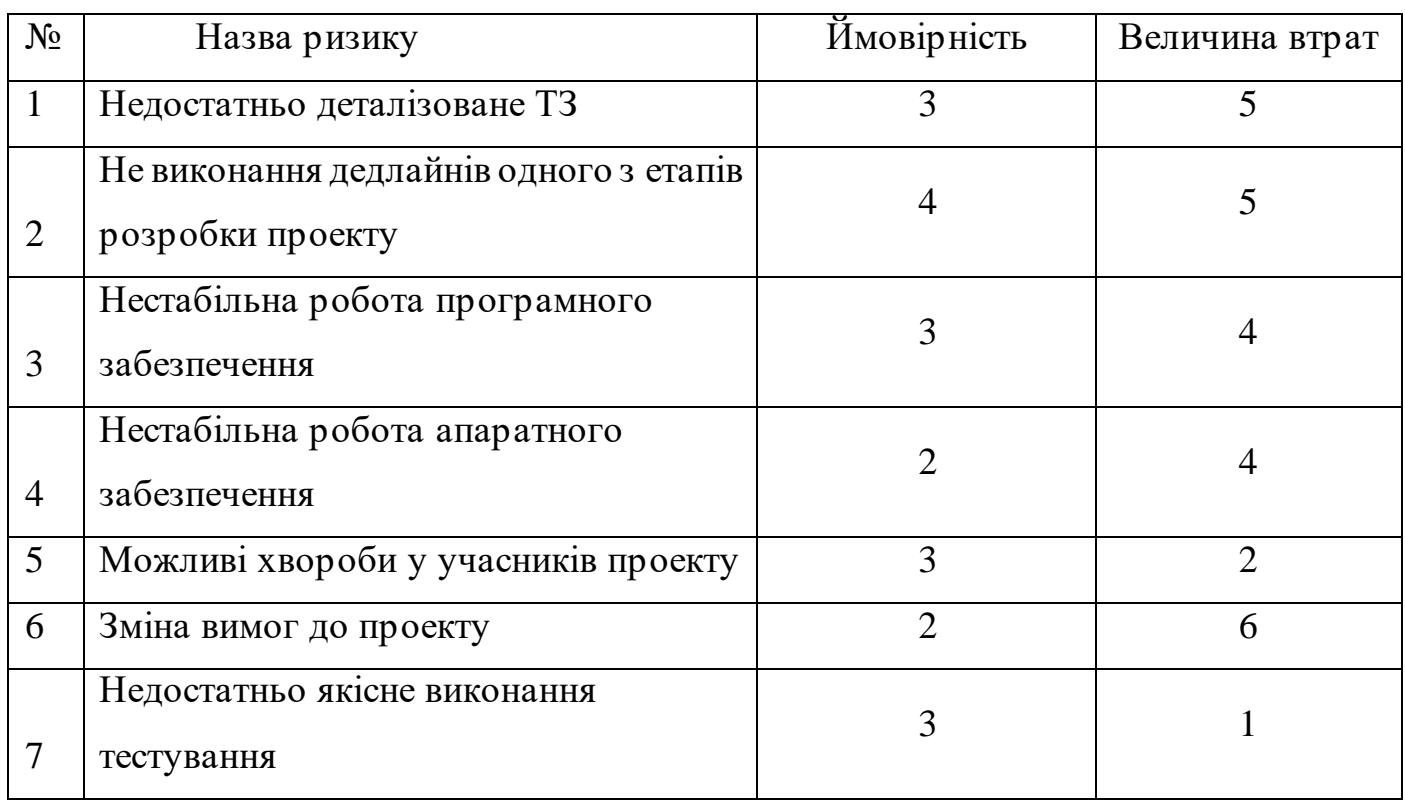

На основі таблиці А.4 було побудовану матрицю ризиків за оцінкою ймовірності виникнення ризиків та їх критичністю (рис. А.5).

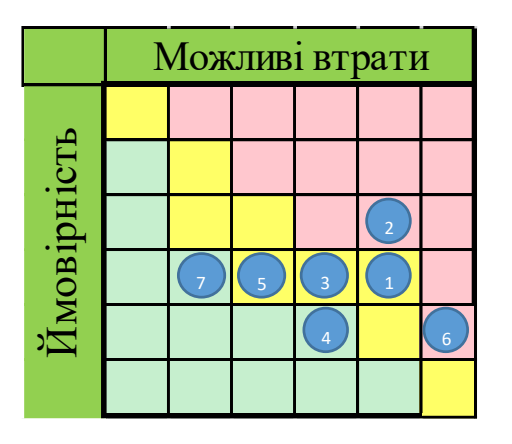

Рисунок А.5 – Матриця ризиків

Після завершення оцінки можливих ризиків було описано план реагування на ризики (табл. А.5.).

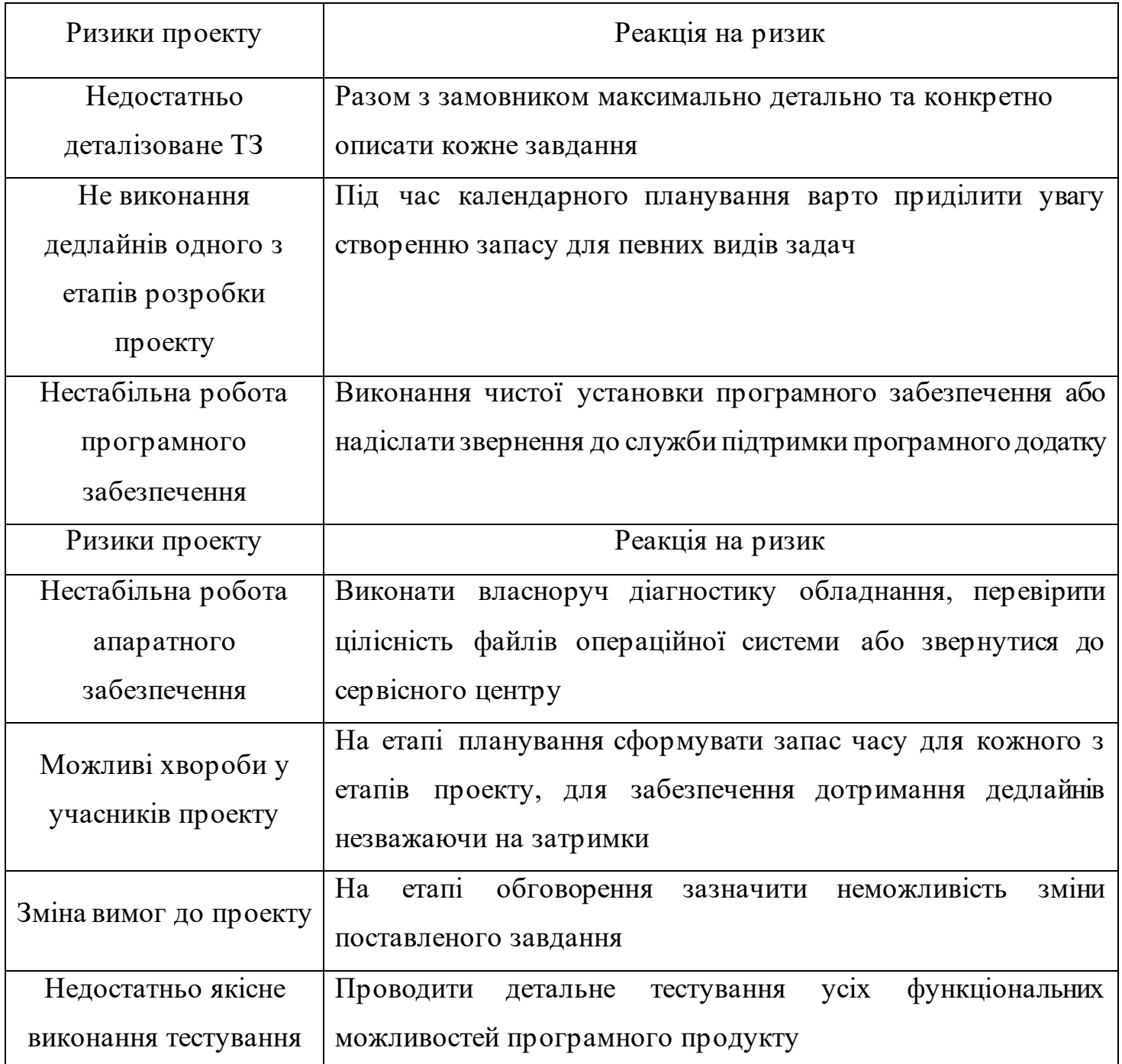

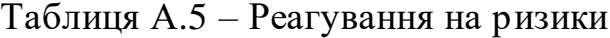